5月28日, 2024 | 北京

## 基于模型设计助力高效电机驱动控制算 法的仿真和实现

徐浩*, MathWorks*高级咨询顾问

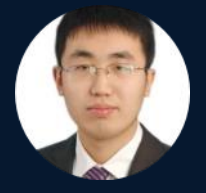

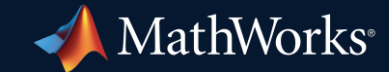

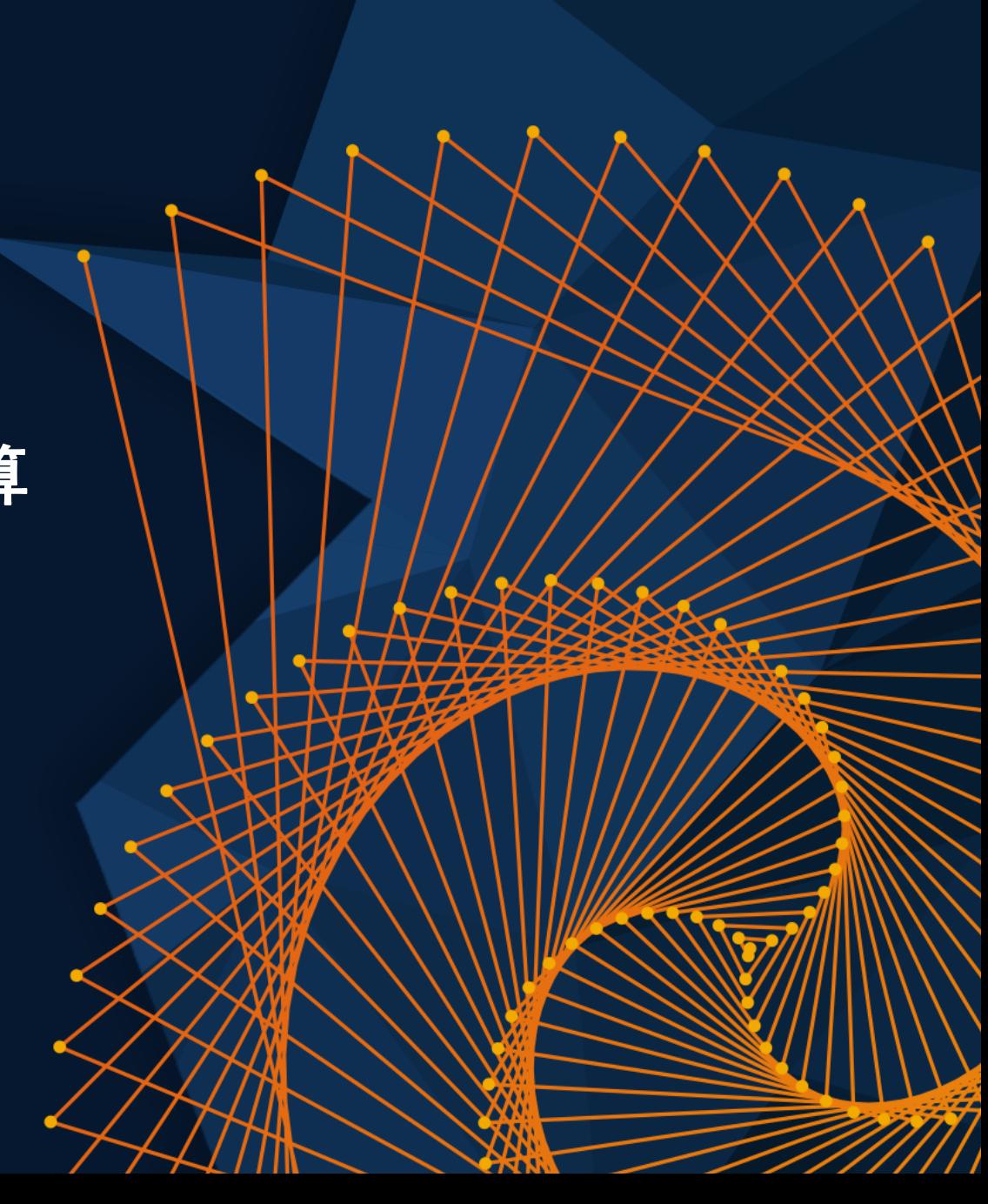

### 电动动力总成的核心 : 电机

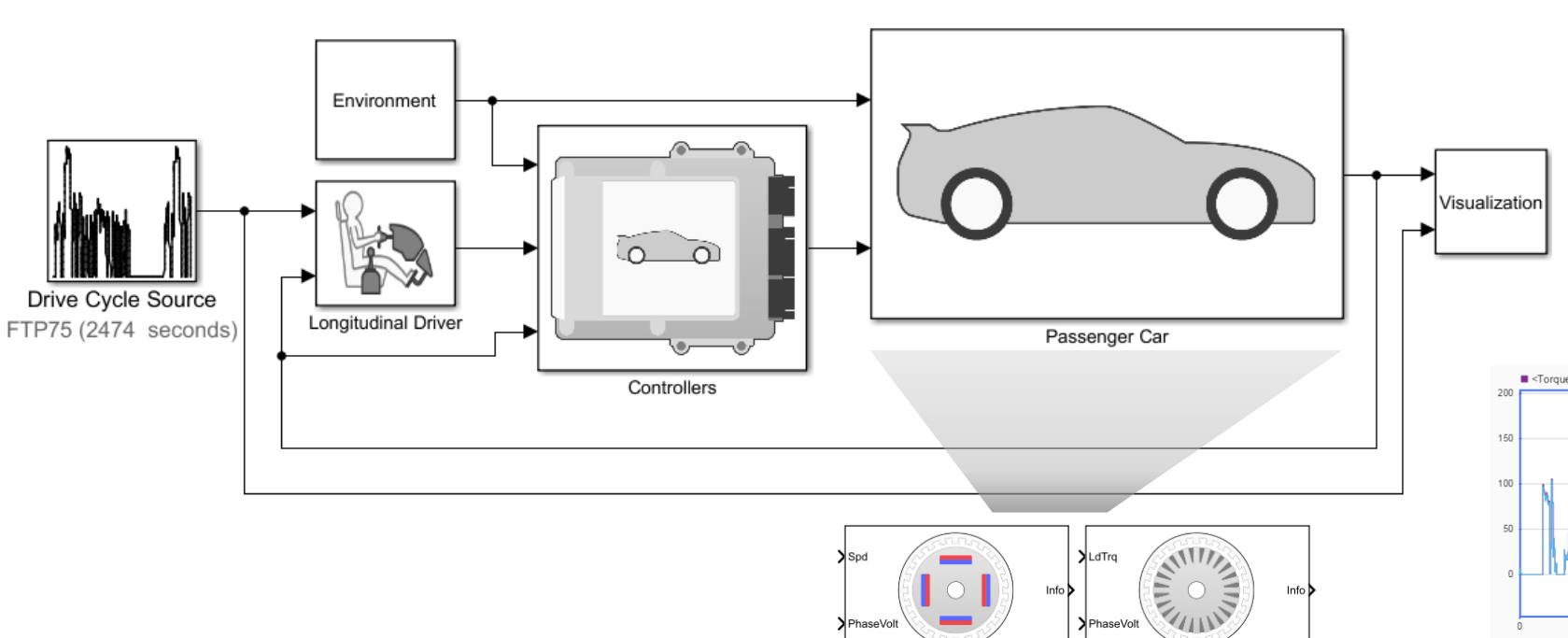

Flux-Based PMSM

**Interior PMSM** 

**Surface Mount PMSM** 

 $\lambda$ LdTrg

haseVo

**N**LdTra

**Induction Motor** 

**Mapped Motor** 

BattVolt

TrgCmd

Info

Info D

Info $\overline{b}$ 

BattCurr

MtrTrq

MtrSpd

- 组件选择?
- 组件选型?
- 权衡研究?
- 详细的组件建模和 控制设计?

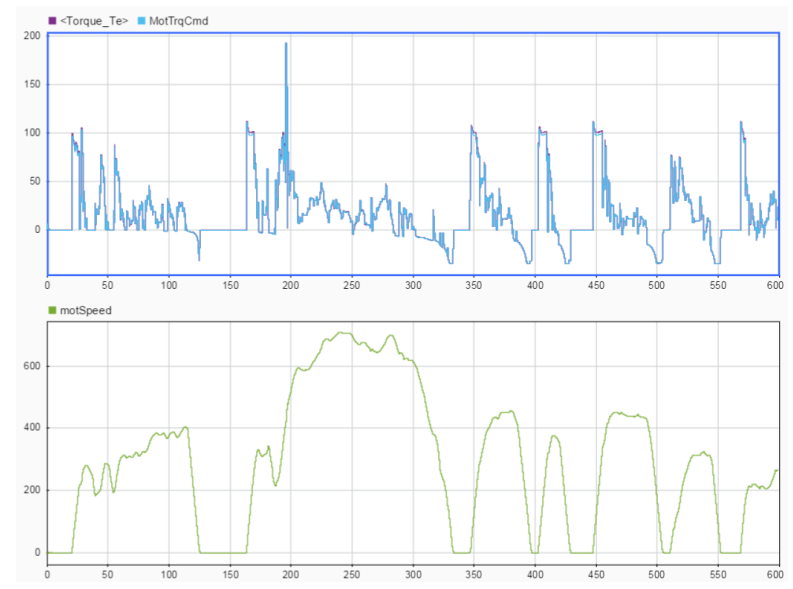

[EV Reference Application](https://www.mathworks.com/help/autoblks/ug/electric-vehicle-reference-application.html)

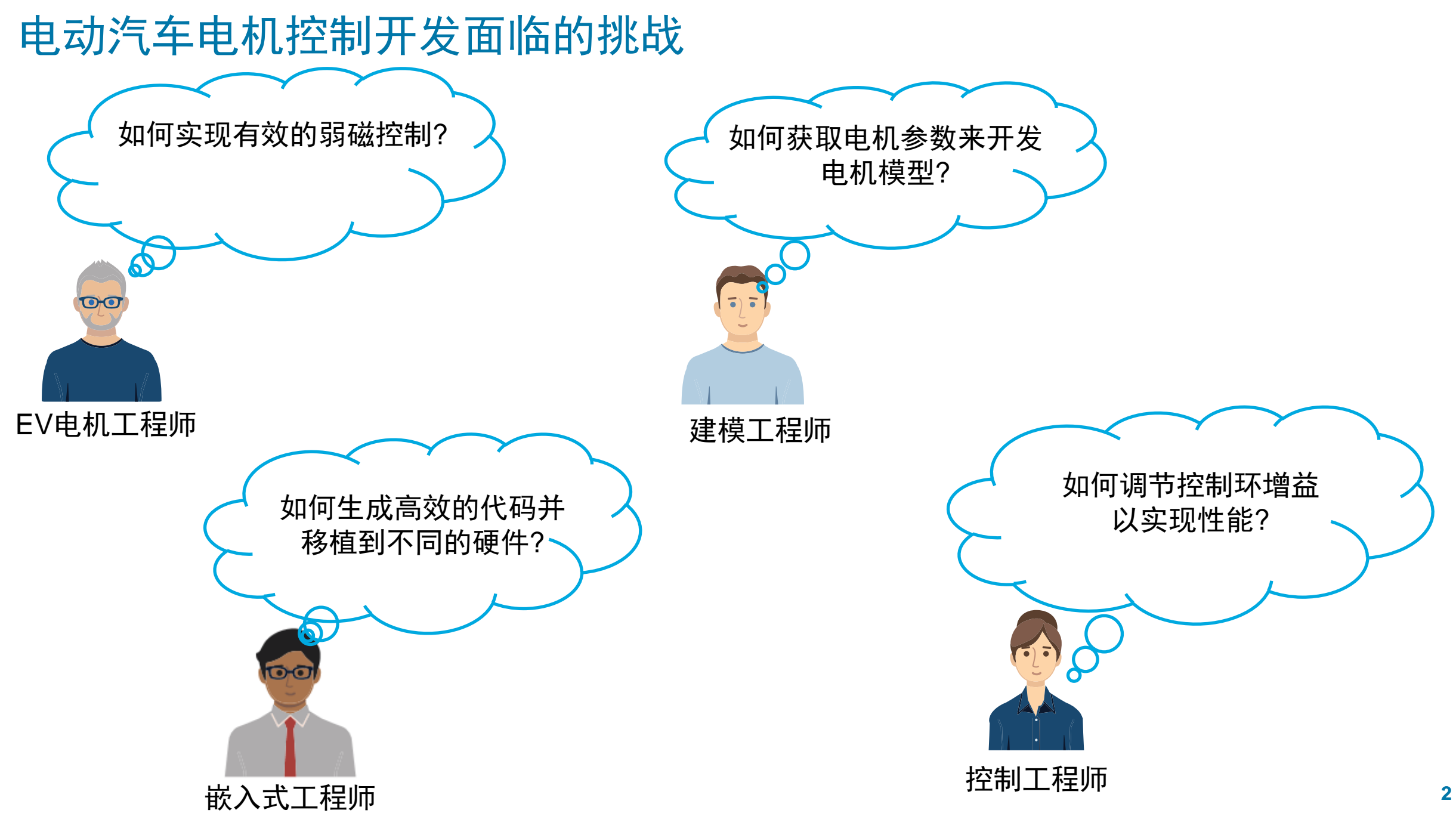

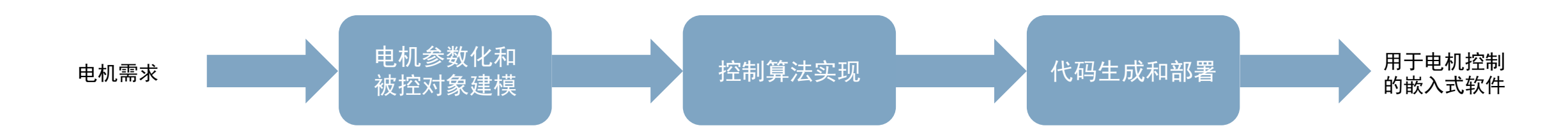

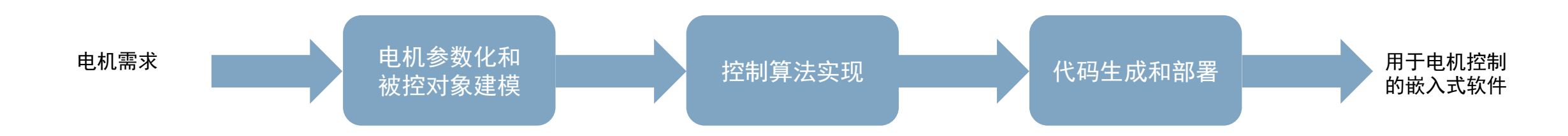

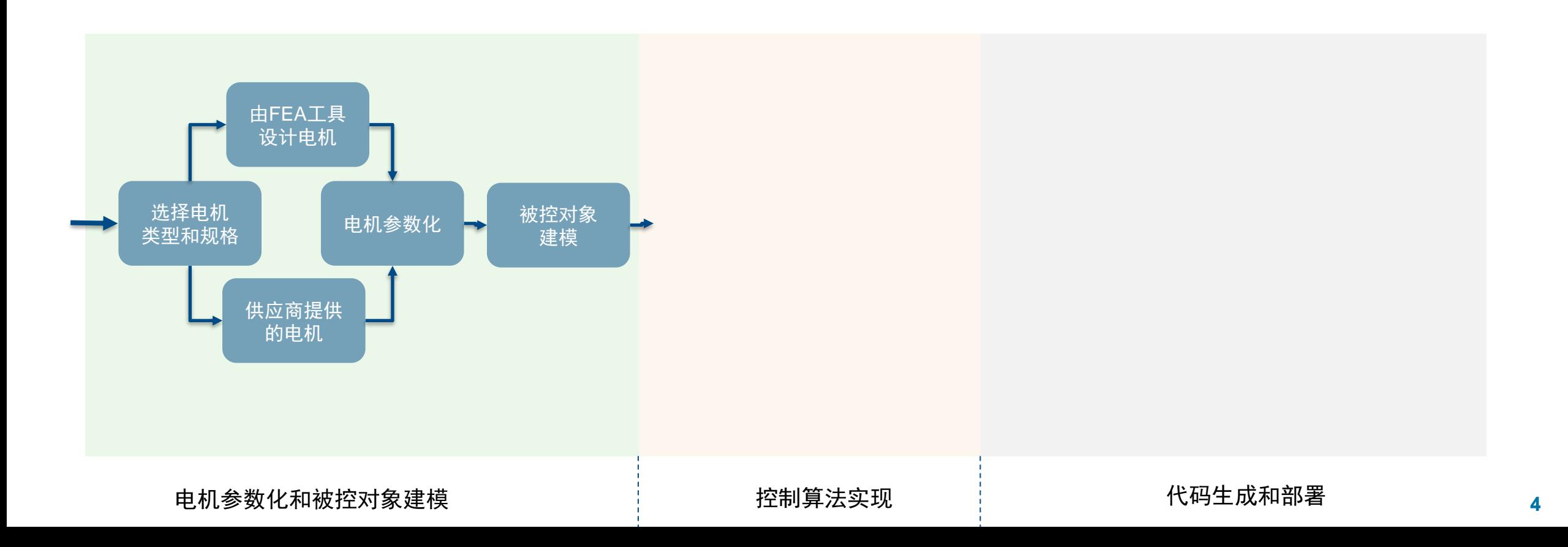

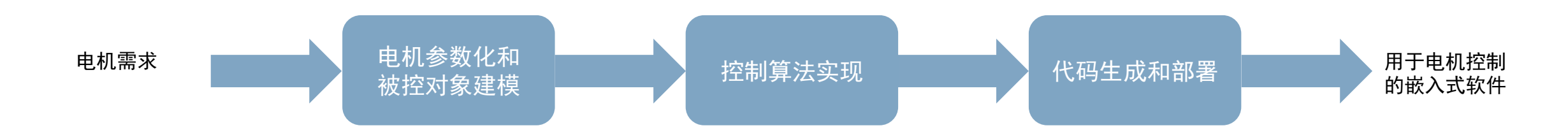

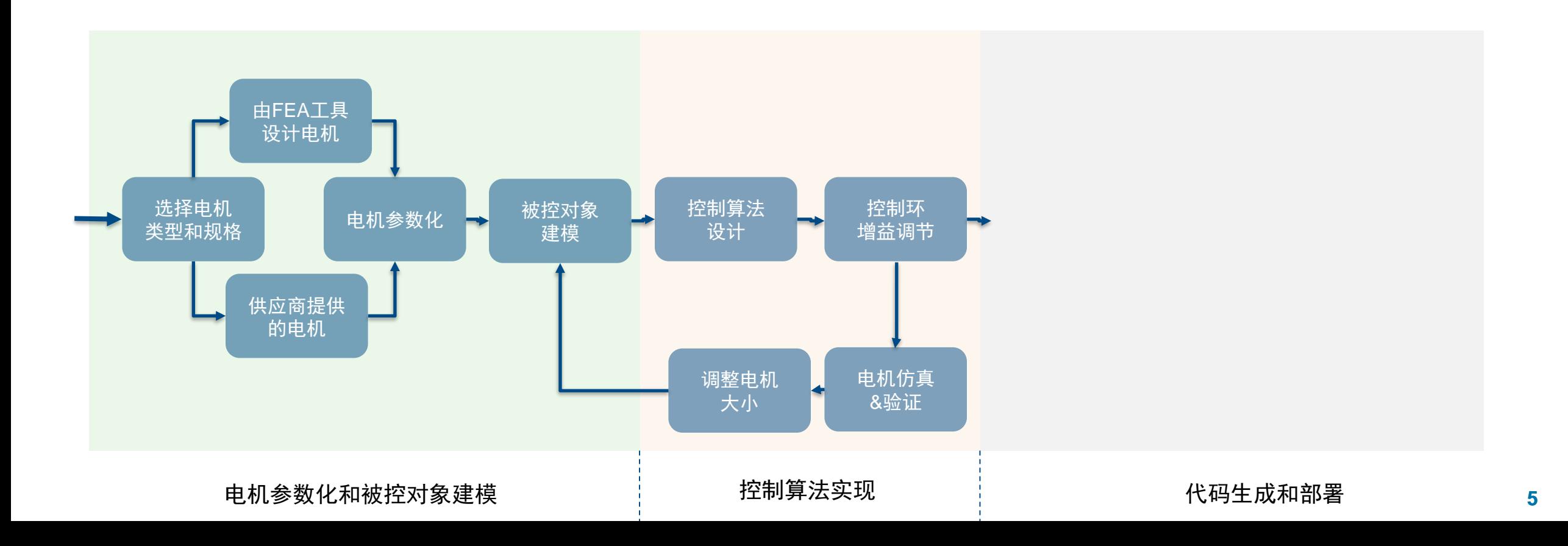

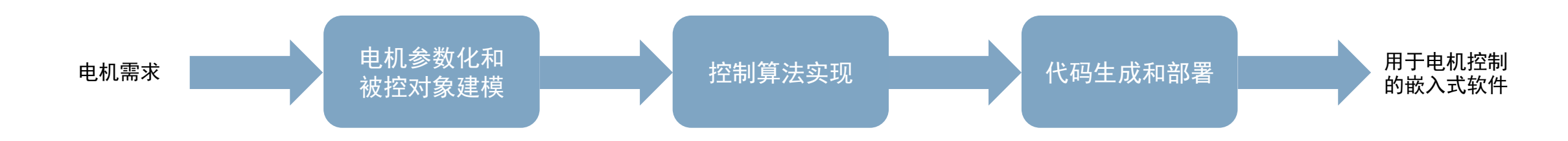

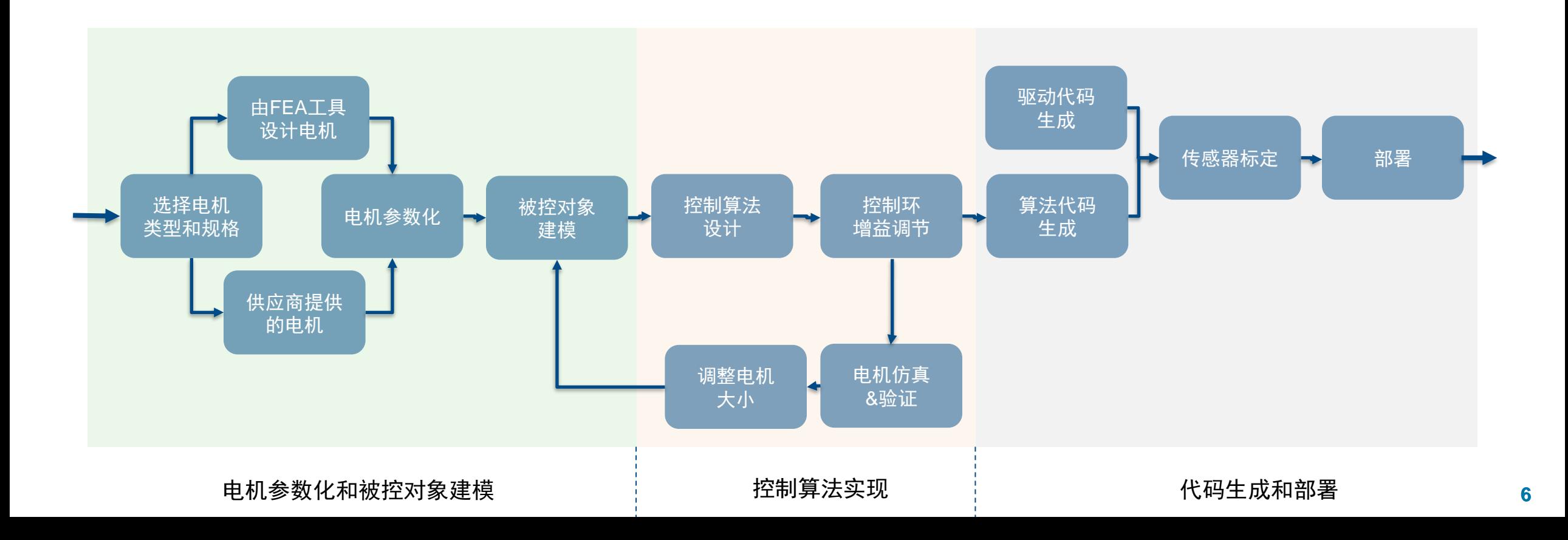

÷,

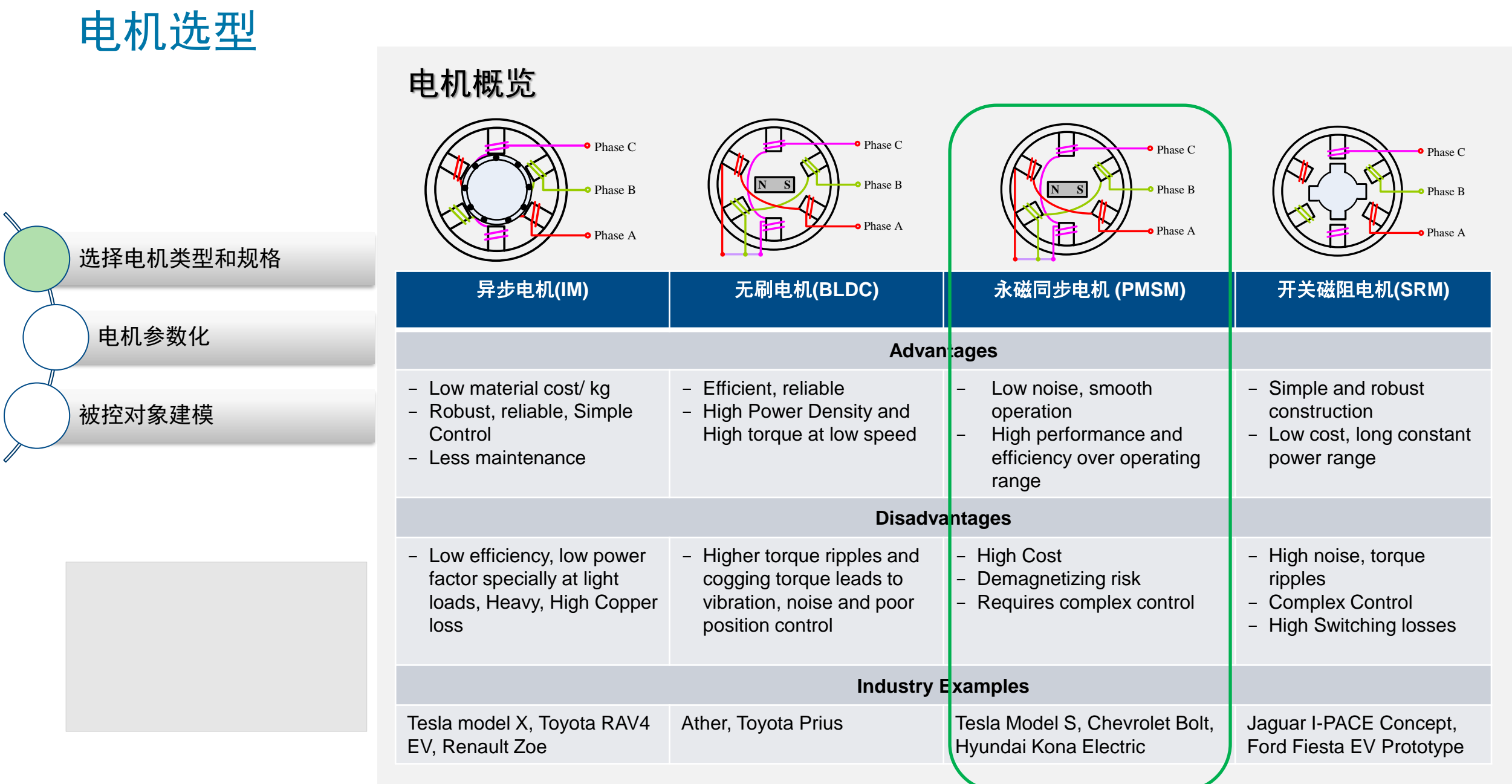

### 电机参数化和模型保真度

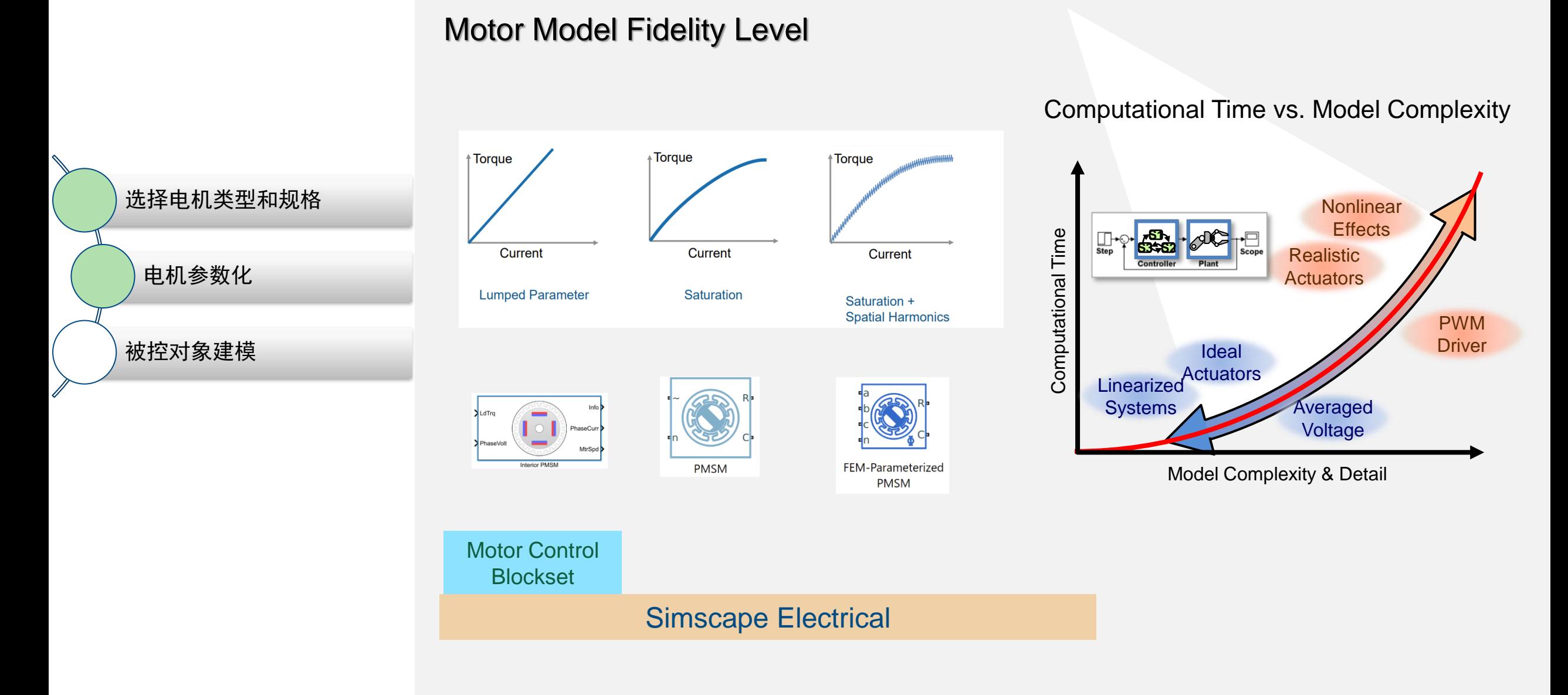

### 电机参数化和被控对象建模

### Motor Parameterization

#### **Estimate Motor Parameters Using Motor Control Blockset Parameter Estimation Tool**

Motor Control Blockset<sup>™</sup> provides a parameter estimation tool that estimates the moto parameters accurately. Use the estimated motor parameters to simulate the motor mo design the control system. Therefore, the simulation response with the estimated para for the motor model is close to the behavior of the motor under test.

The parameter estimation tool determines these motor parameters for a Permanent M Synchronous Motor:

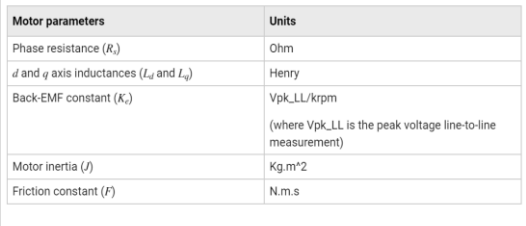

The parameter estimation tool accepts the minimum required inputs, runs tests on the target hardware, and displays the estimated parameters.

来自产品规格书

或电机试验

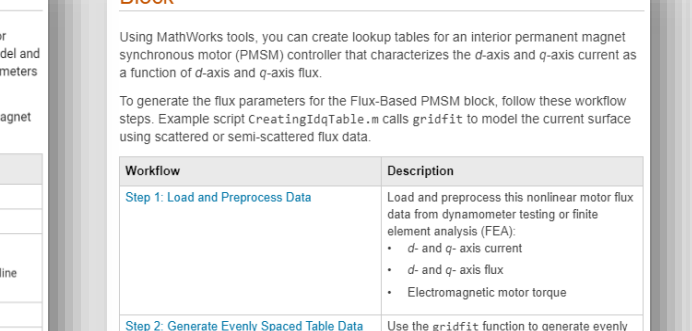

**Generate Parameters for Flux-Based PMSM** 

**Rlock** 

**From Scattered Data** spaced data. Visualize the flux surface plots. Step 3: Set Block Parameters Set workspace variables that you can use for the Flux-Based PM Controller block parameter

#### 被测电机 电机和测功机 电机FEA模型

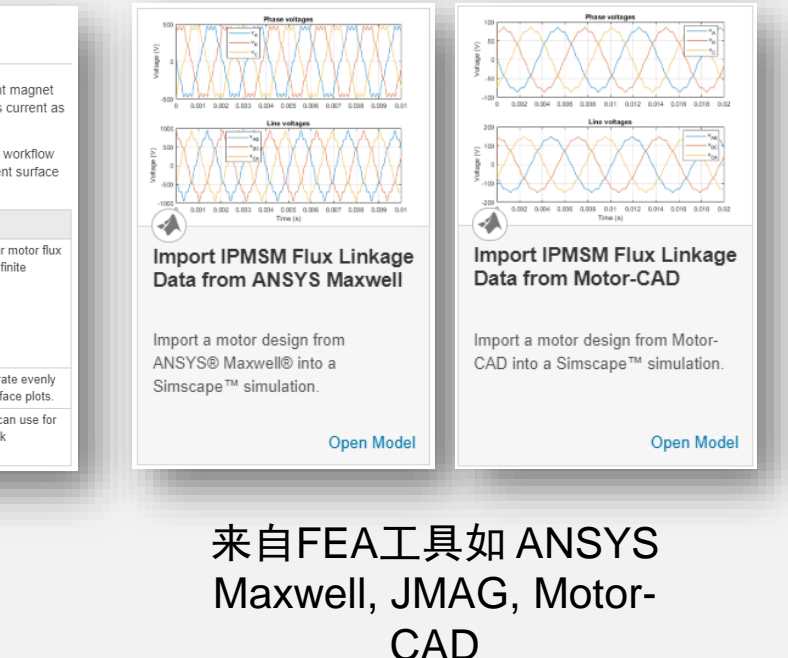

来自测功机试验

集总参数模型 饱和效应模型 饱和效应+空间谐波 模型

参数化有助于电机建模,从而获取电机动态,帮助我们进行控制设计

选择电机类型和规格

电机参数化

被控对象建模

#### 饱和效应模型

### 电机参数化和被控对象建模

### 根据电机规格书定义电机参数

## 选择电机类型和规格 电机参数化 被控对象建模

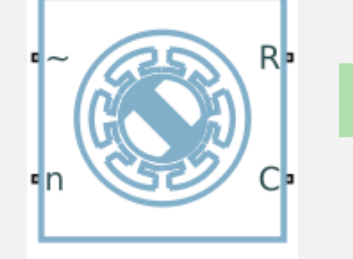

PMSM

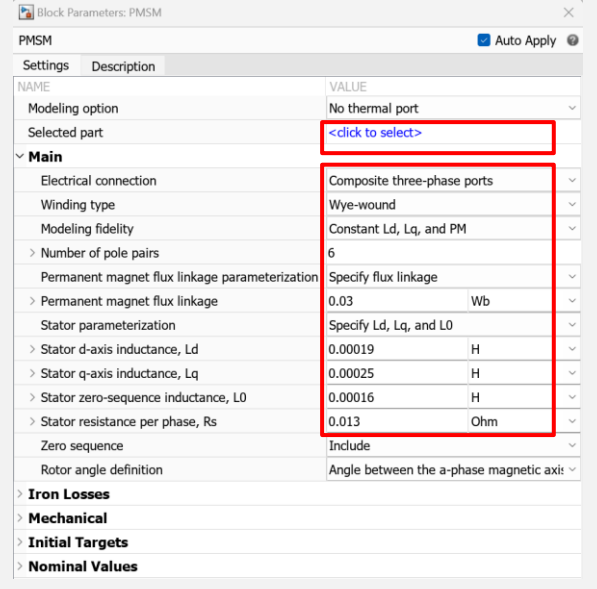

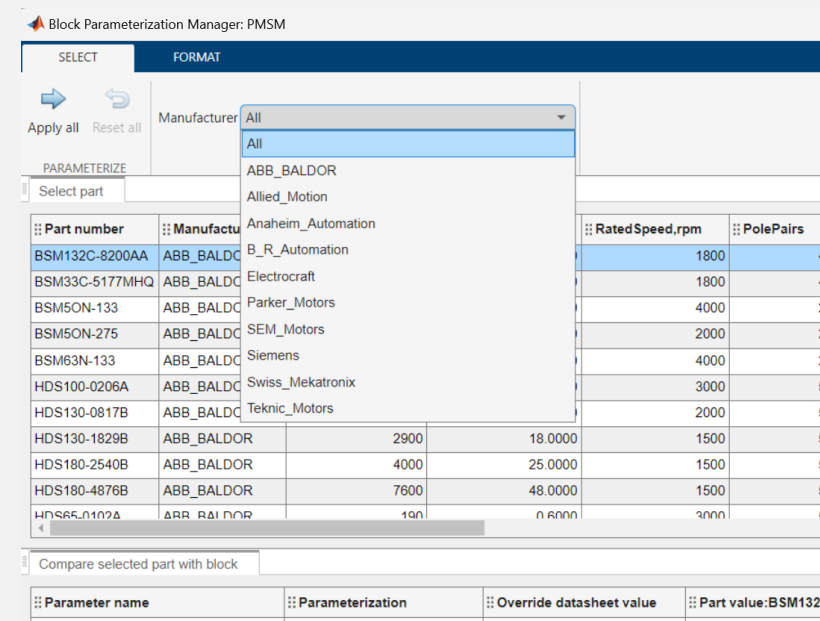

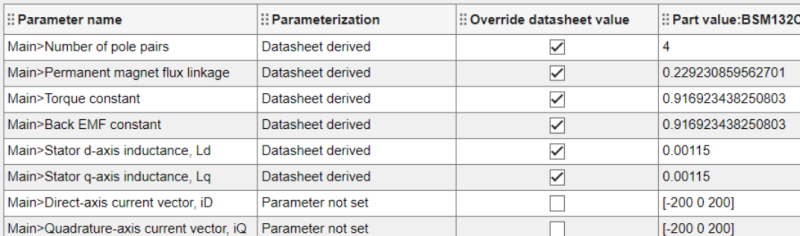

### 电机参数化和被控对象建模

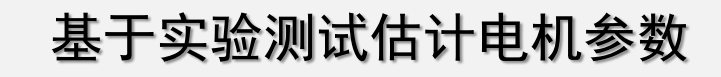

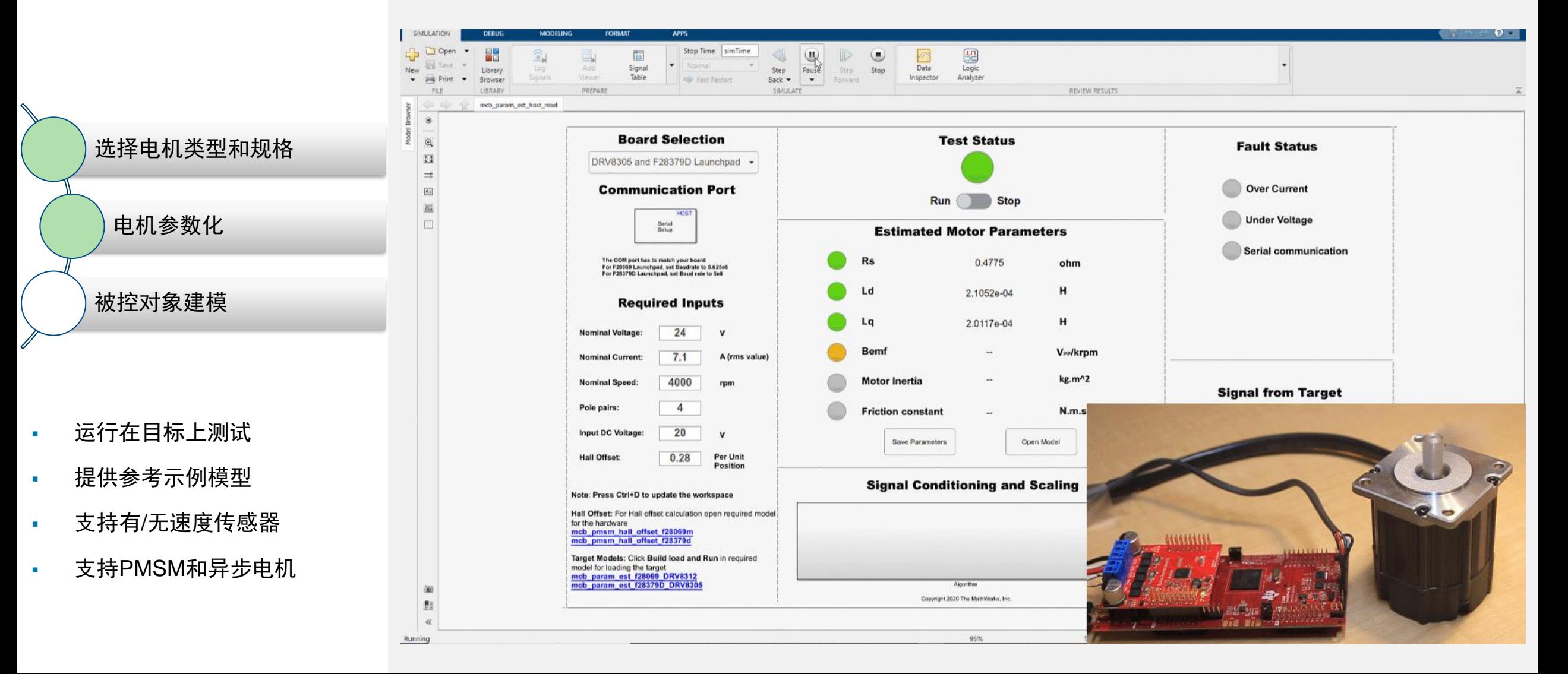

### 电机参数化和被控对象建模

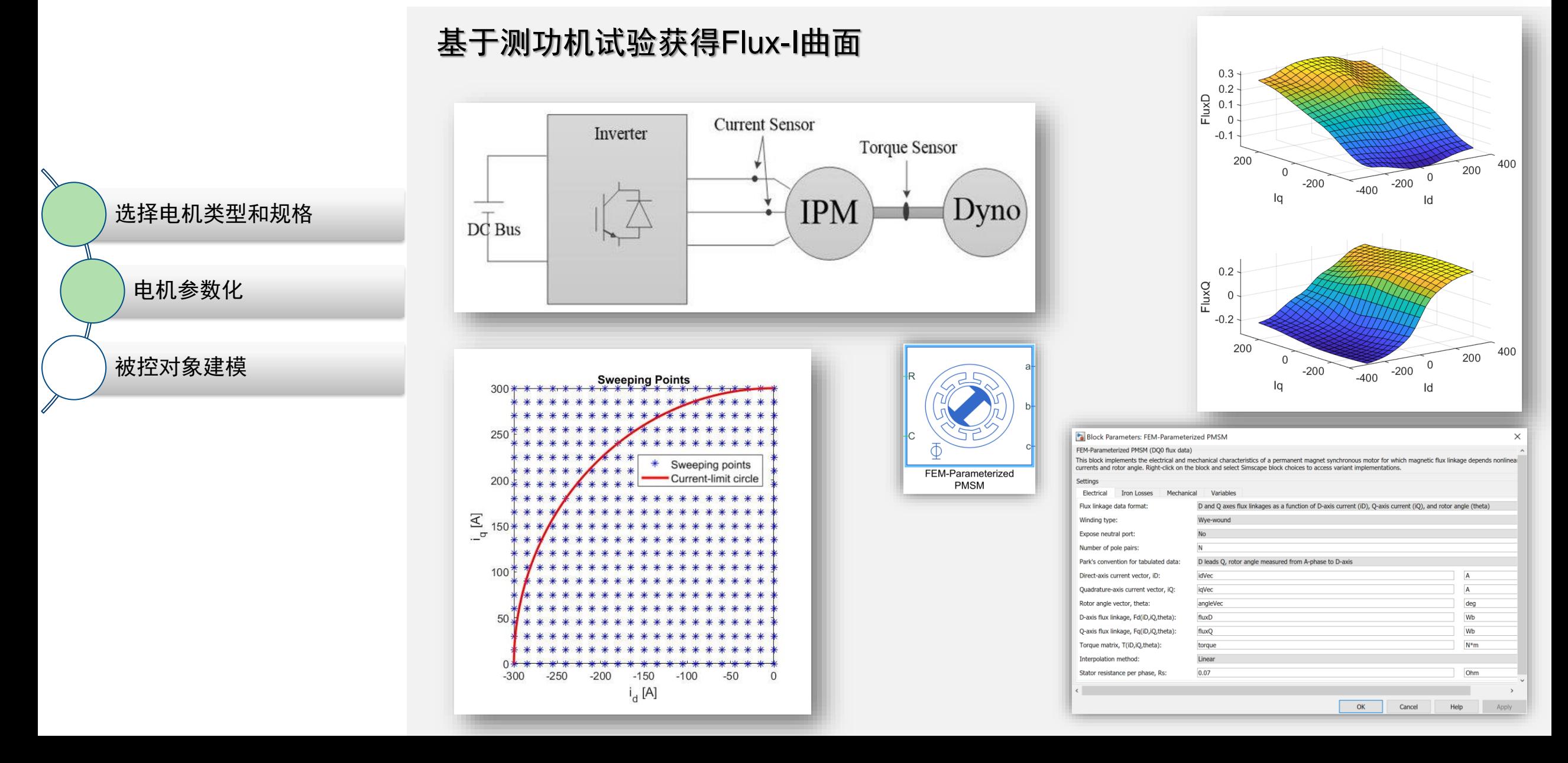

### 电机参数化和被控对象建模

### 来自FEA电机设计工具

 $\begin{array}{|c|c|c|c|c|}\hline \textbf{r} & \textbf{r} & \textbf{r$ 

**B\_Sweepings** 

Id Iq

Rotate E\_Sweepings

B\_OutputMatrix DQ0

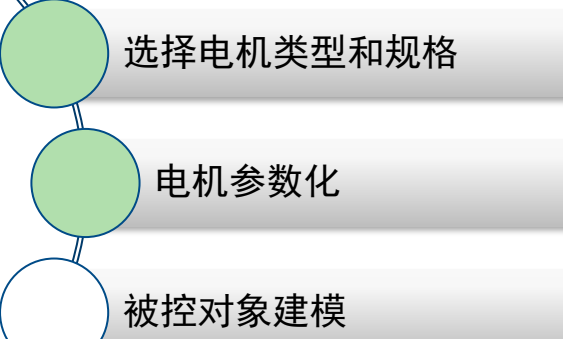

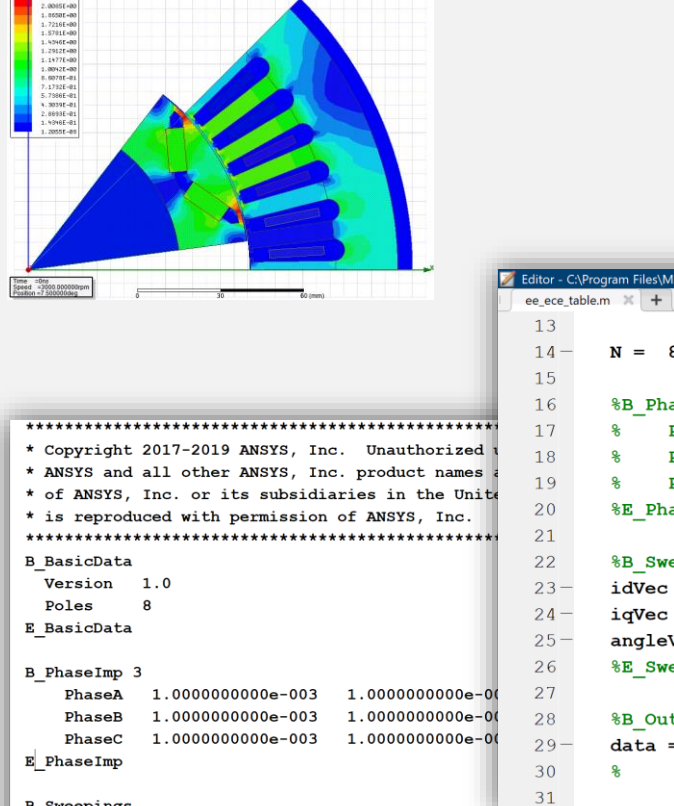

 $(21: -300 -270 -240 -210 -180 -150 -120$ 

 $(21: -300 -270 -240 -210 -180 -150 -120$ (31: 0 1 2 3 4 5 6 7 8 9 10 11 12 13 14

A GASSERSALE AND A SACRAFRASE AND

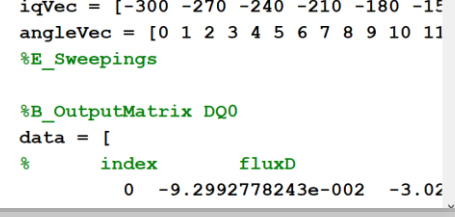

#### eepings  $= [-300 -270 -240 -210 -180 -15$

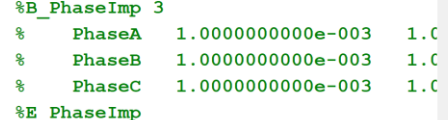

#### 8/2; % Number of pole pairs

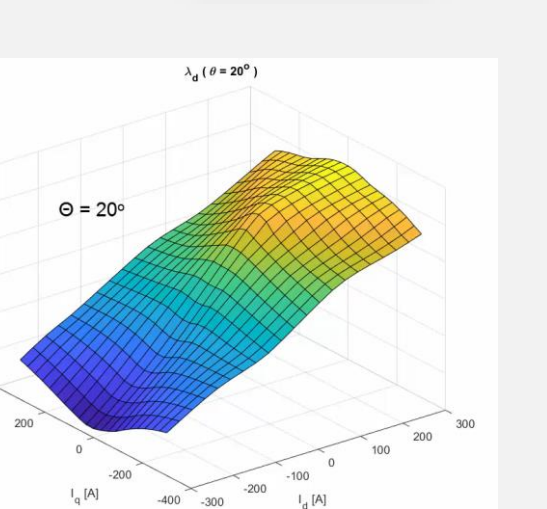

 $0.4$  $0.3 -$ 

 $0.2 _{\rm b}^{\rm N}$  M.S]  $0.1$ 

 $-0.1$ 

 $-0.2$ 

400

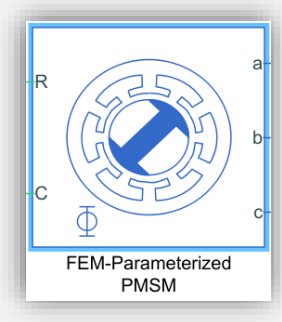

### 电机参数化和被控对象建模

来自FEA电机设计工具

### 选择电机类型和规格 电机参数化

### 被控对象建模

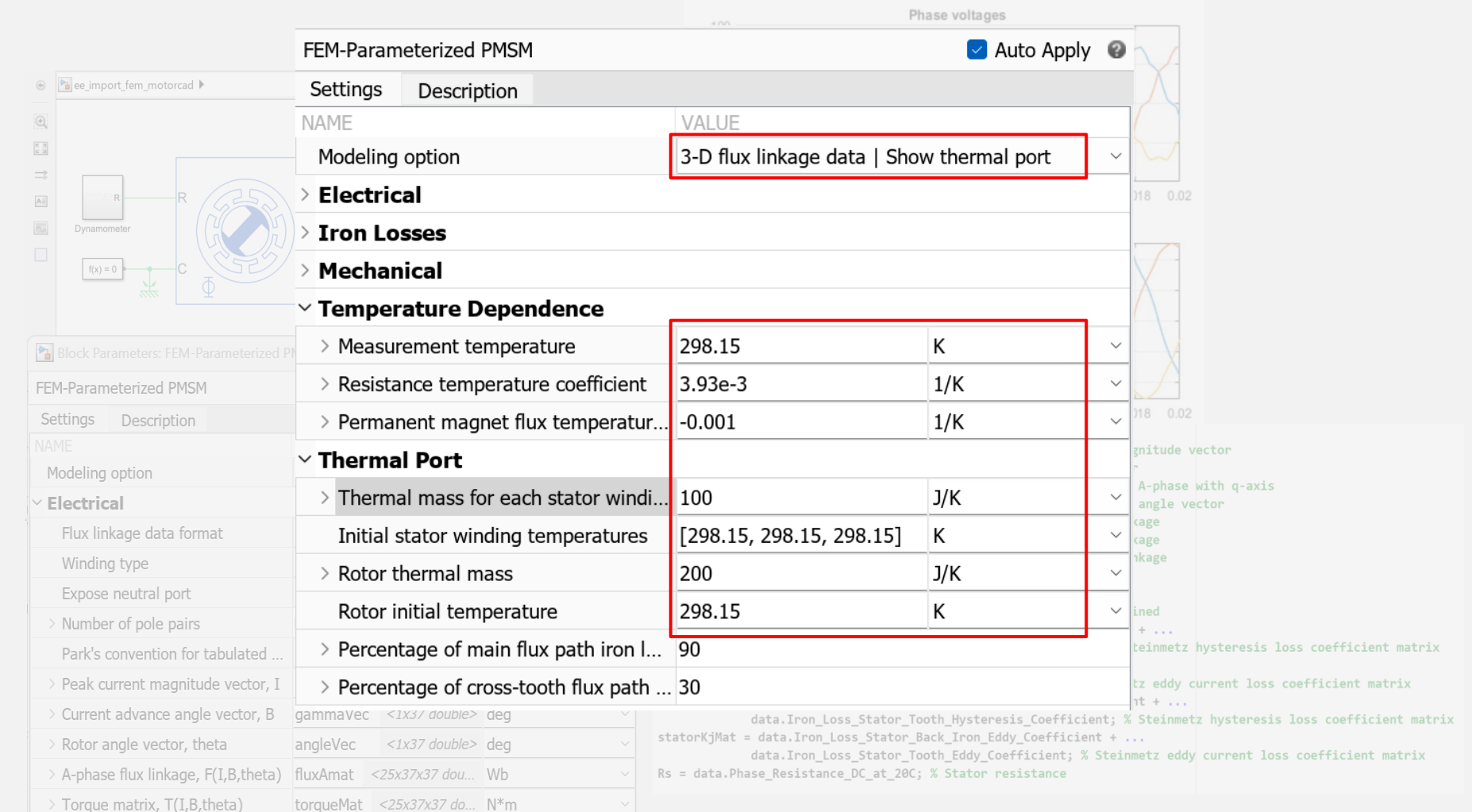

### 电机约束曲线和外特性

- 绘制电机约束曲线
	- ‒ MTPA 曲线 (最大转矩电流比)
	- ‒ MTPV 曲线(最大转矩电压比)
	- ‒ 电压约束
	- ‒ 电流约束
- 电机特性

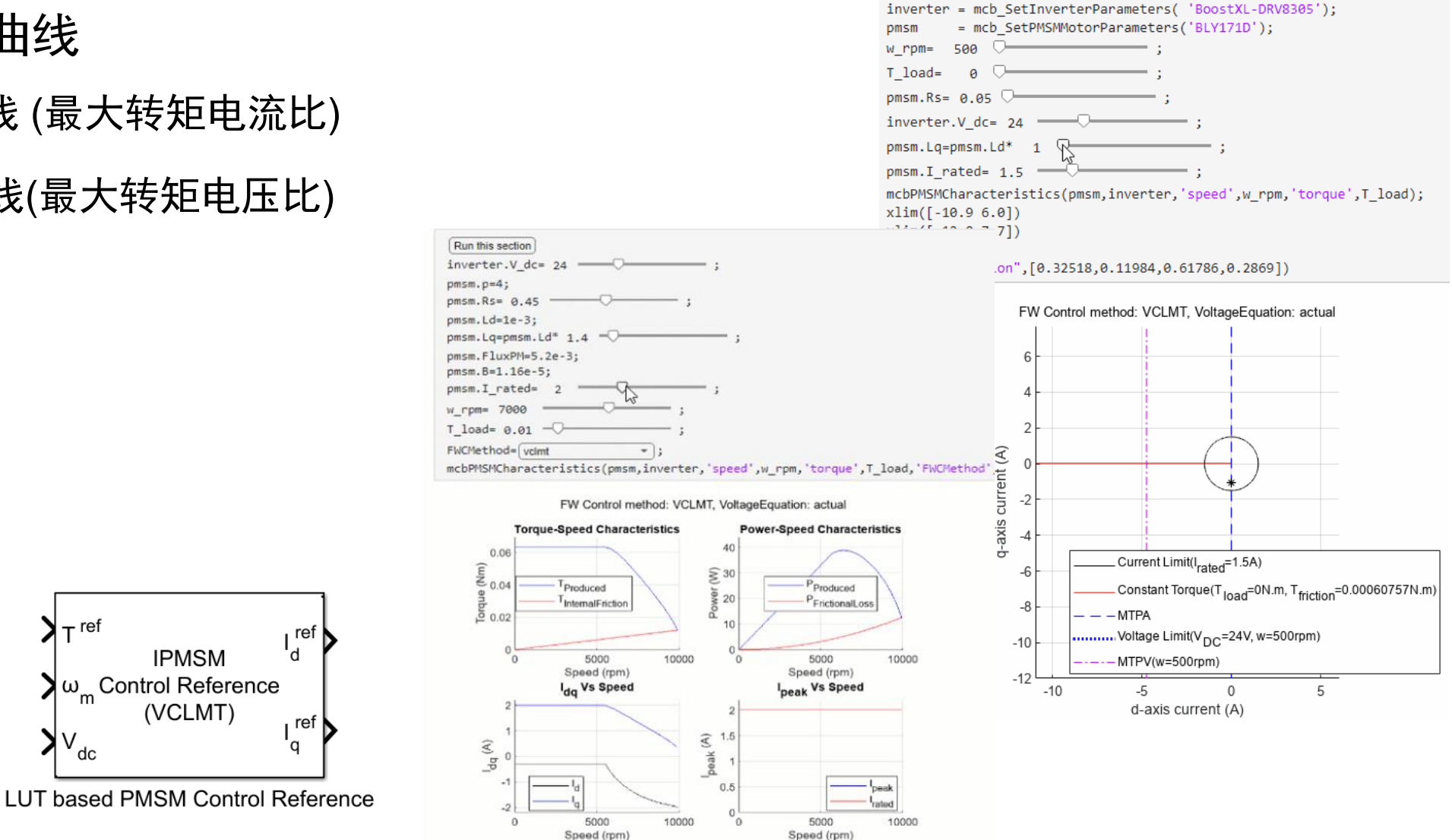

Ref:<https://www.mathworks.com/help/mcb/ug/pmsm-characteristics-constraint-curves.html>

 $\lambda$ <sub>T</sub>ref

 $V_{dc}$ 

**IPMSM** 

(VCLMT)

### 电机热路模型

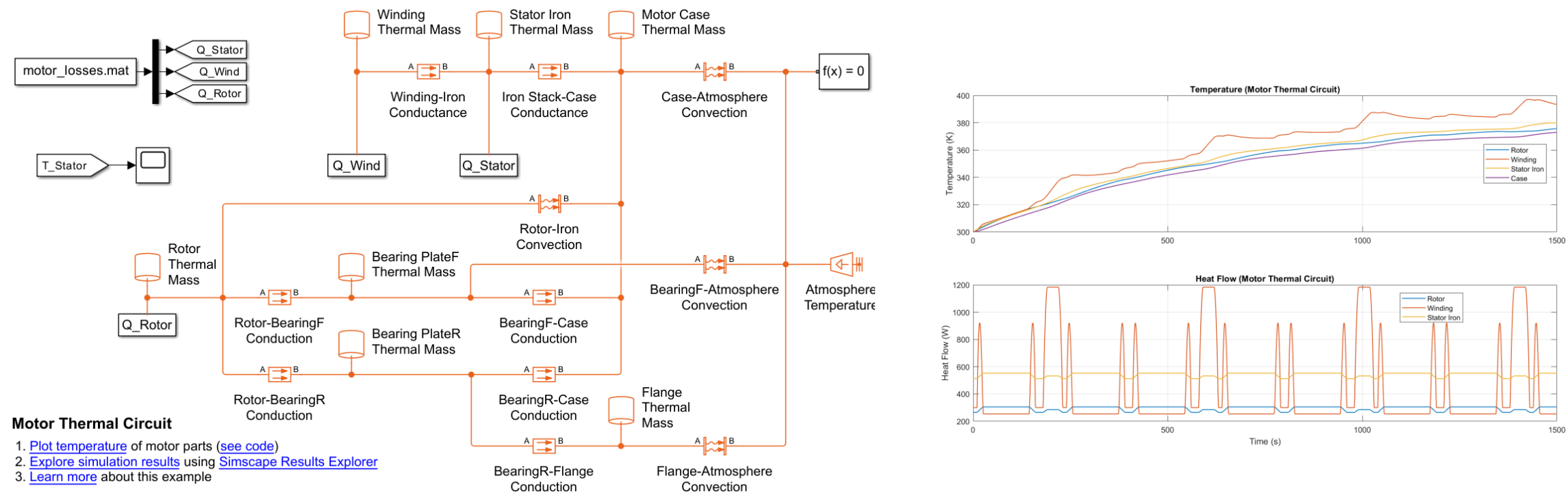

Copyright 2015-2022 The MathWorks, Inc.

### 电机参数化和被控对象建模

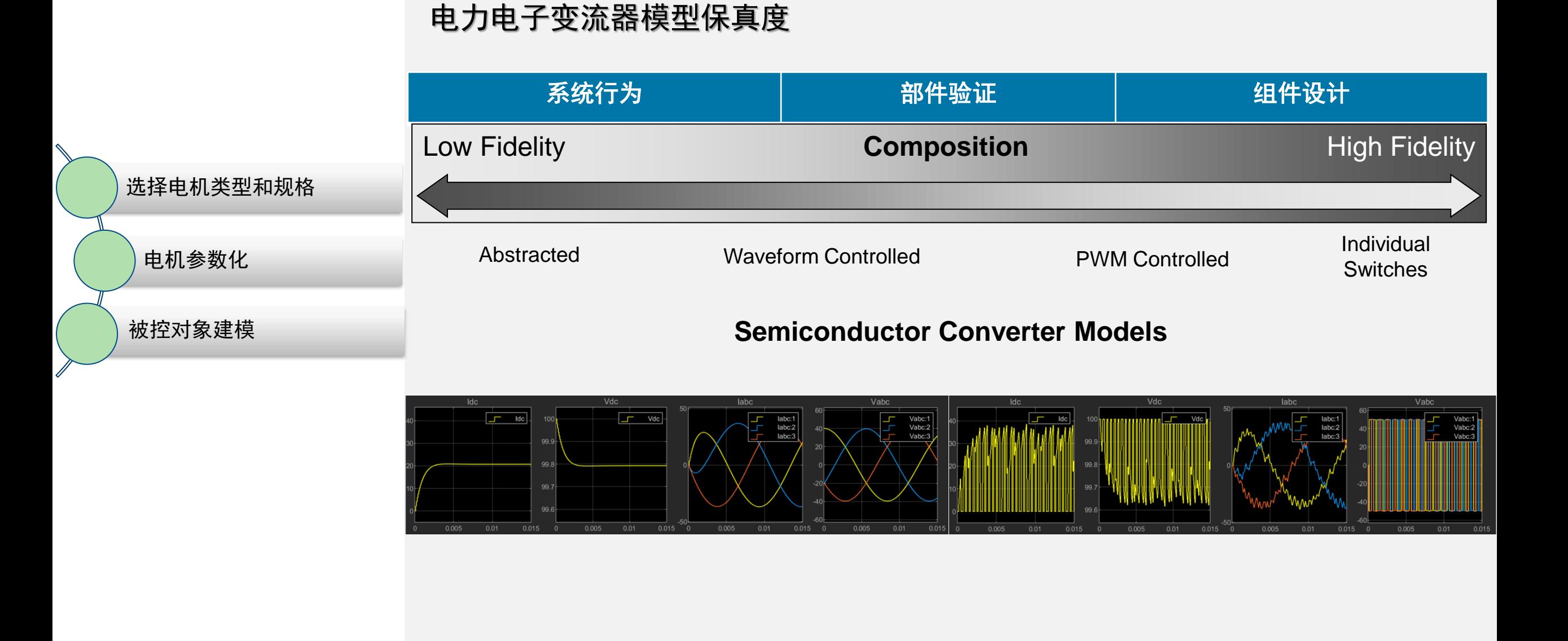

### 电机参数化和被控对象建模

### 不同电力电子保真度的变体模型

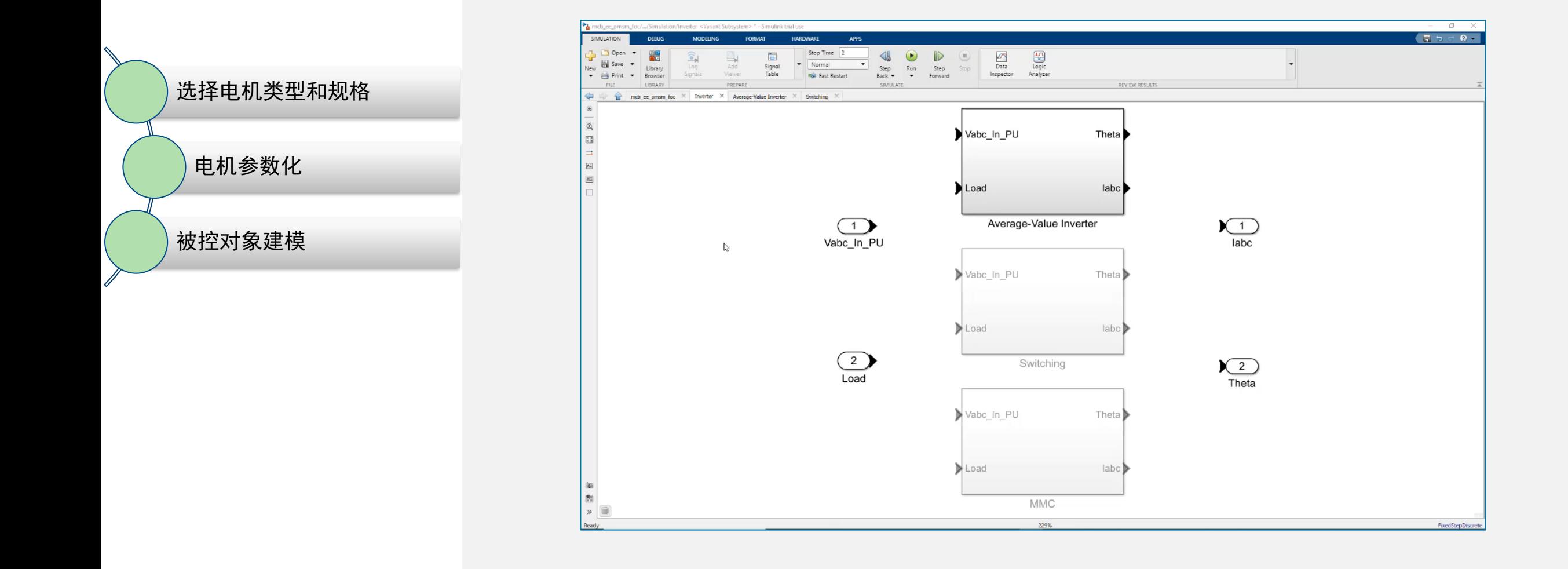

## 电机参数化和被控对象建模

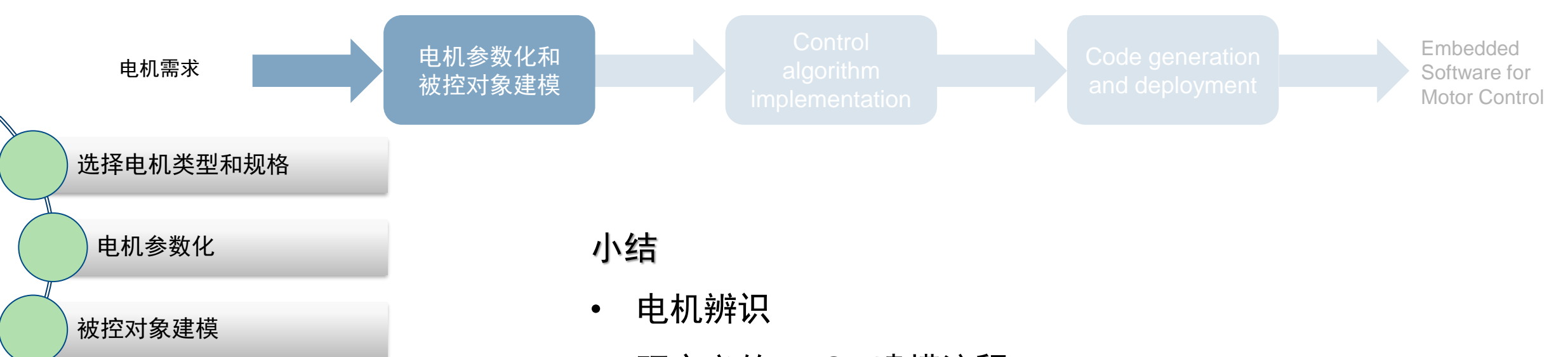

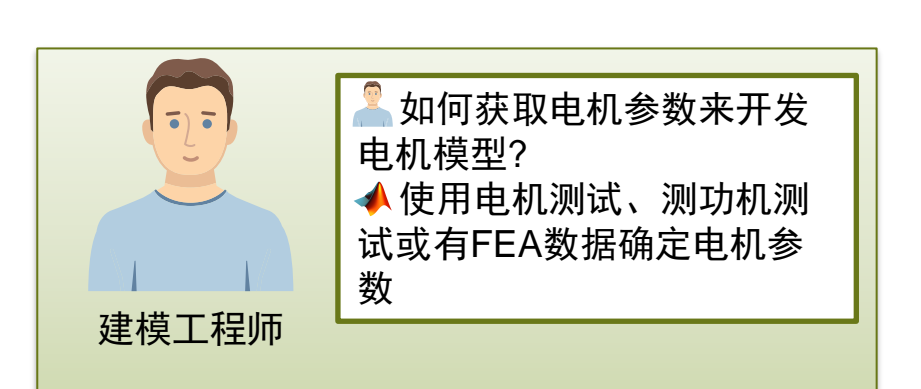

- 预定义的PMSM建模流程
- 使用电机规格书、实验测试、FEA工具或测功机数据对电机进 行参数化
- 对具有不同保真度的电机和逆变器进行建模

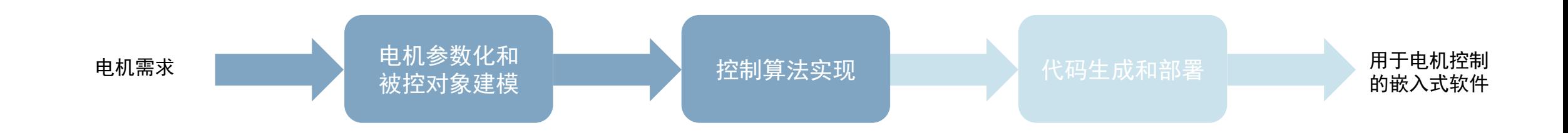

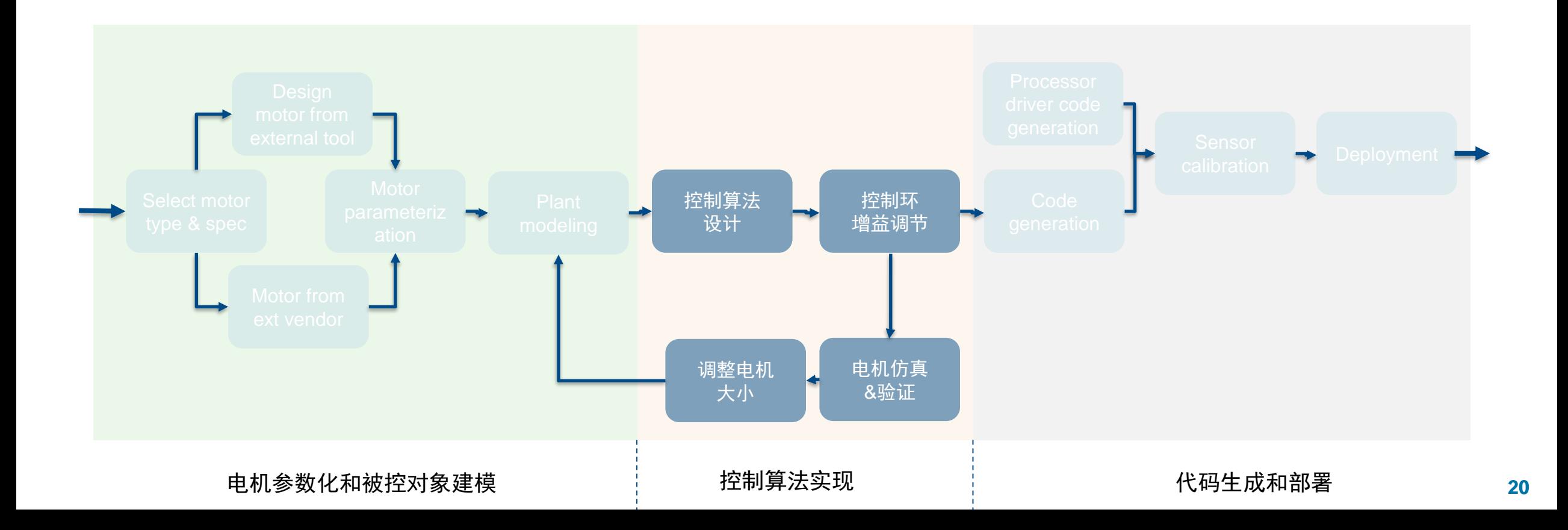

### 常见电机控制算法

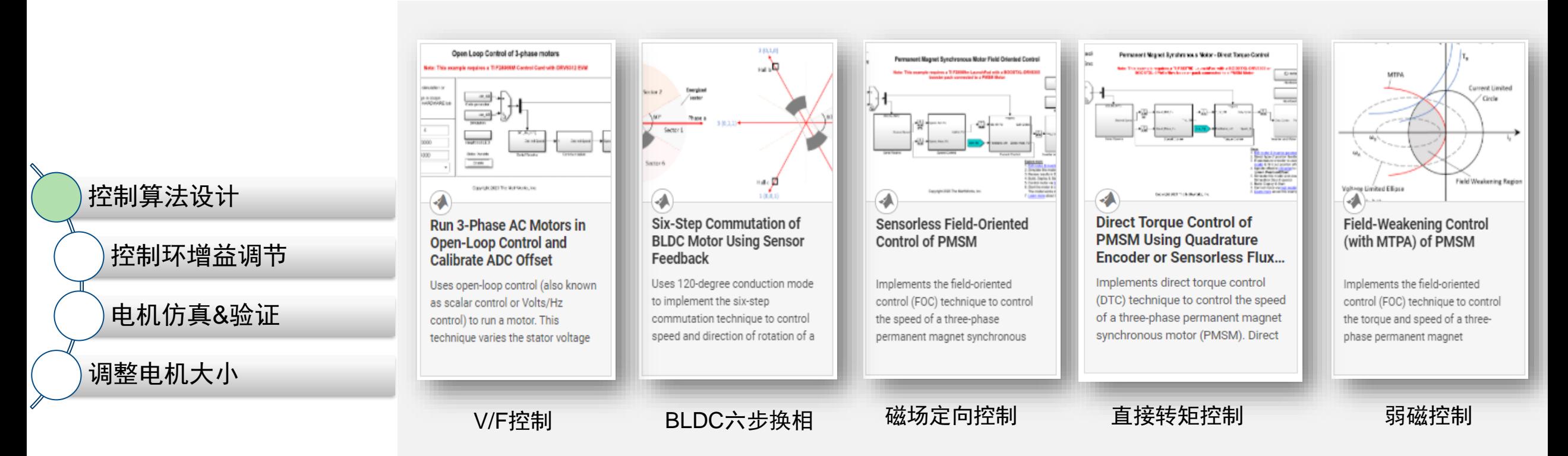

### 弱磁控制模块

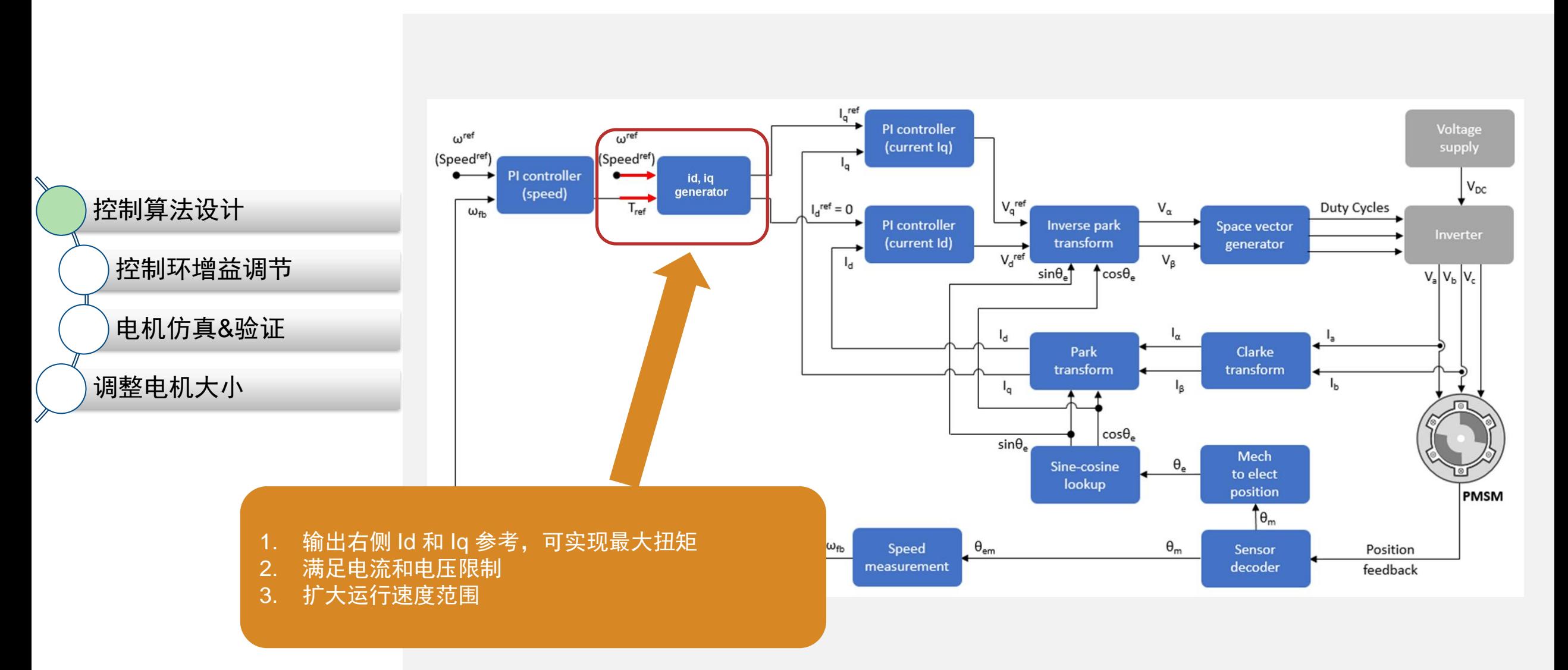

### 比较转矩-速度特性曲线和Id/Iq图谱中的关键运行点。

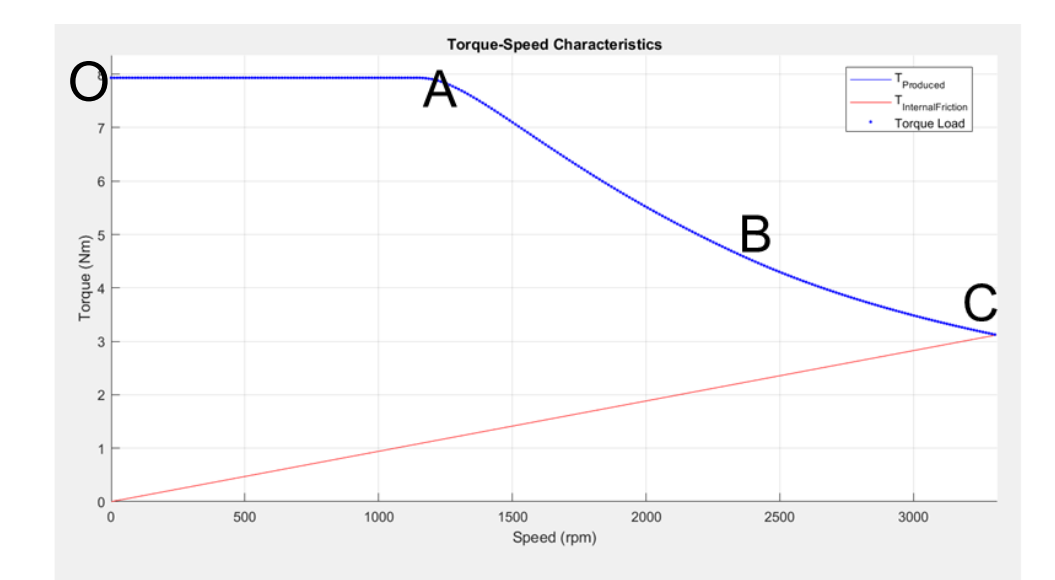

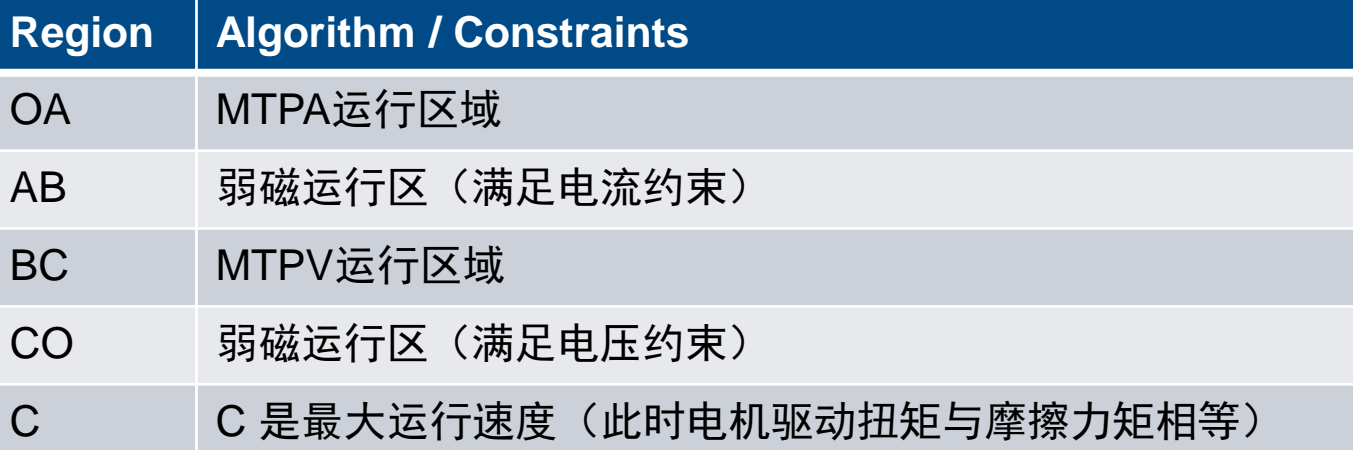

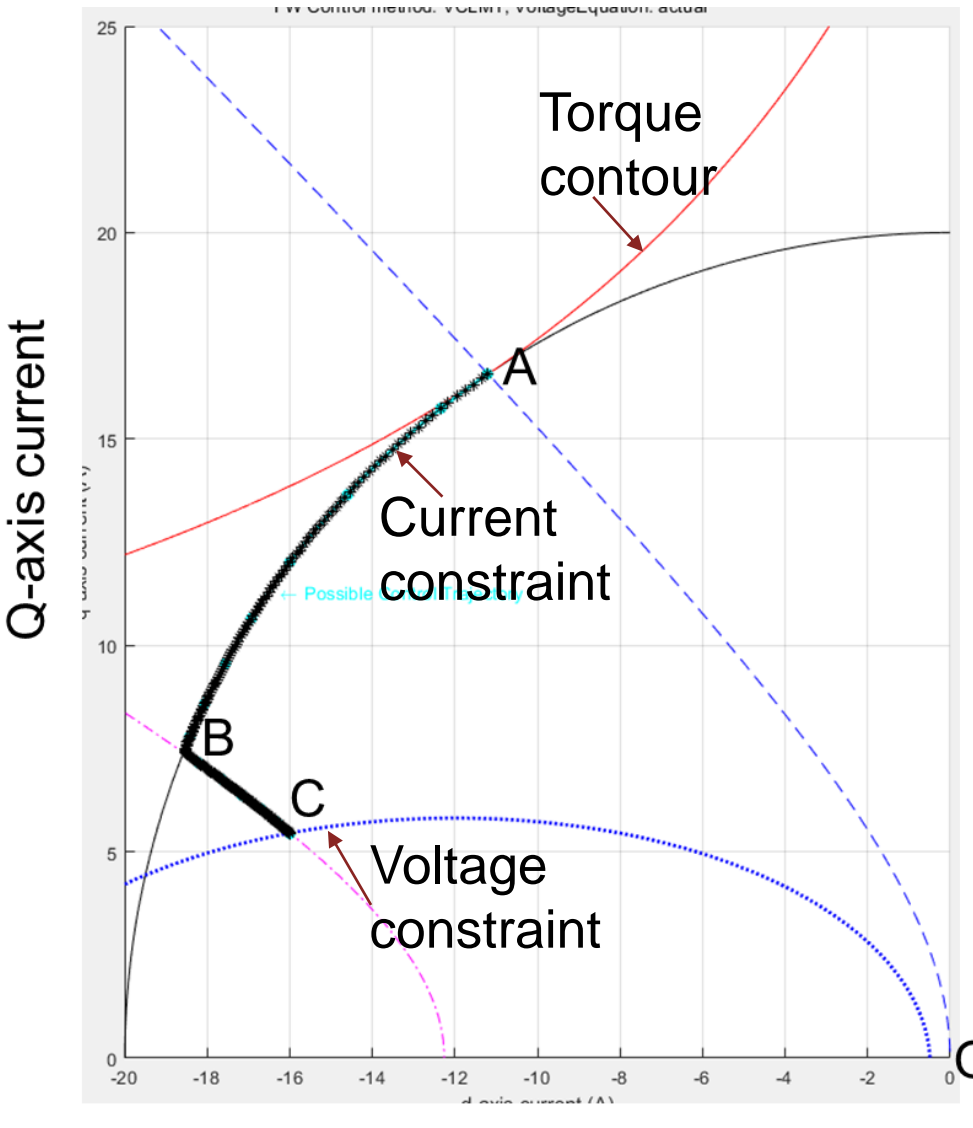

### 使用电机测功机数据实现弱磁控制

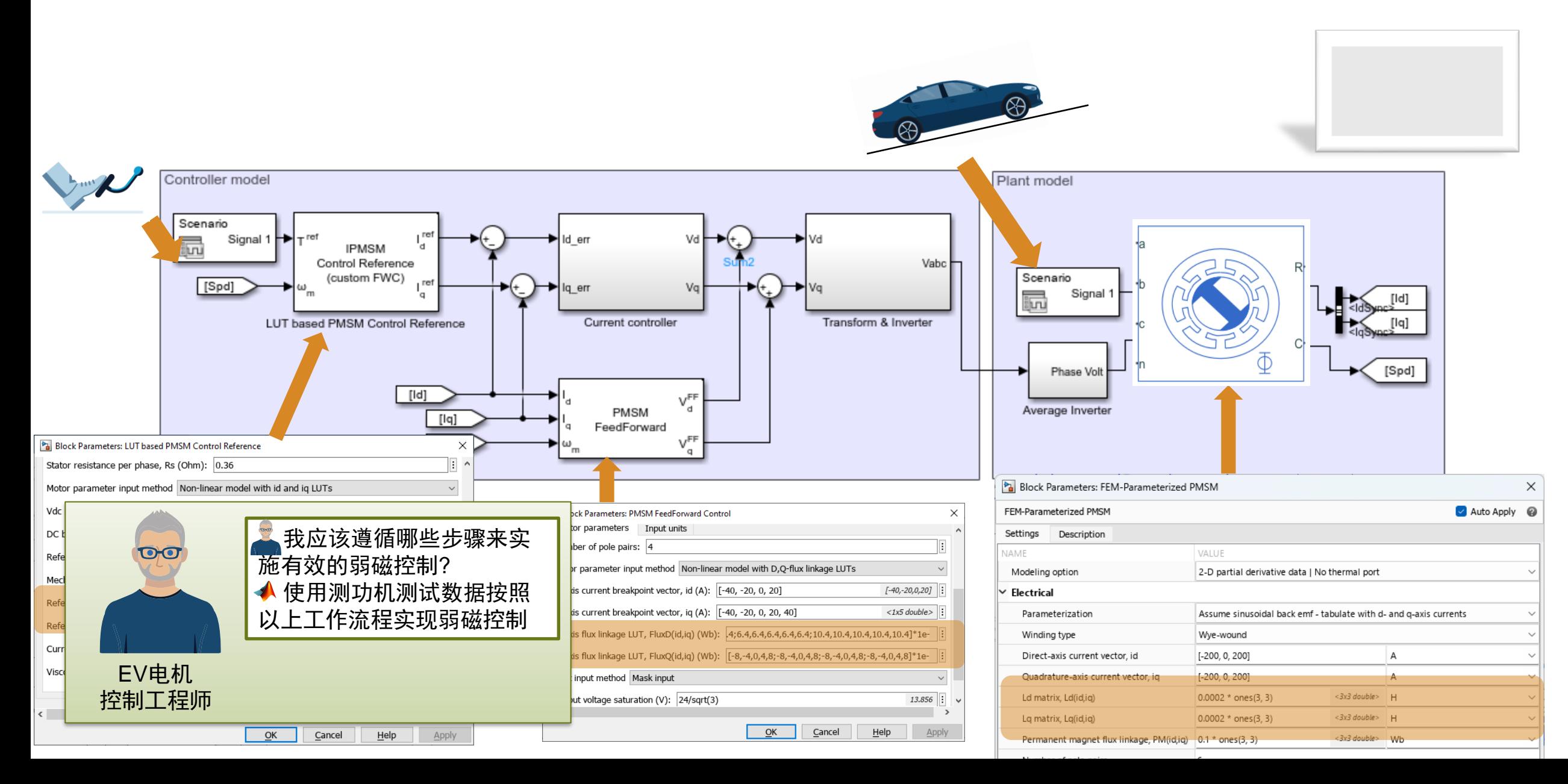

### IPMSM的弱磁控制仿真

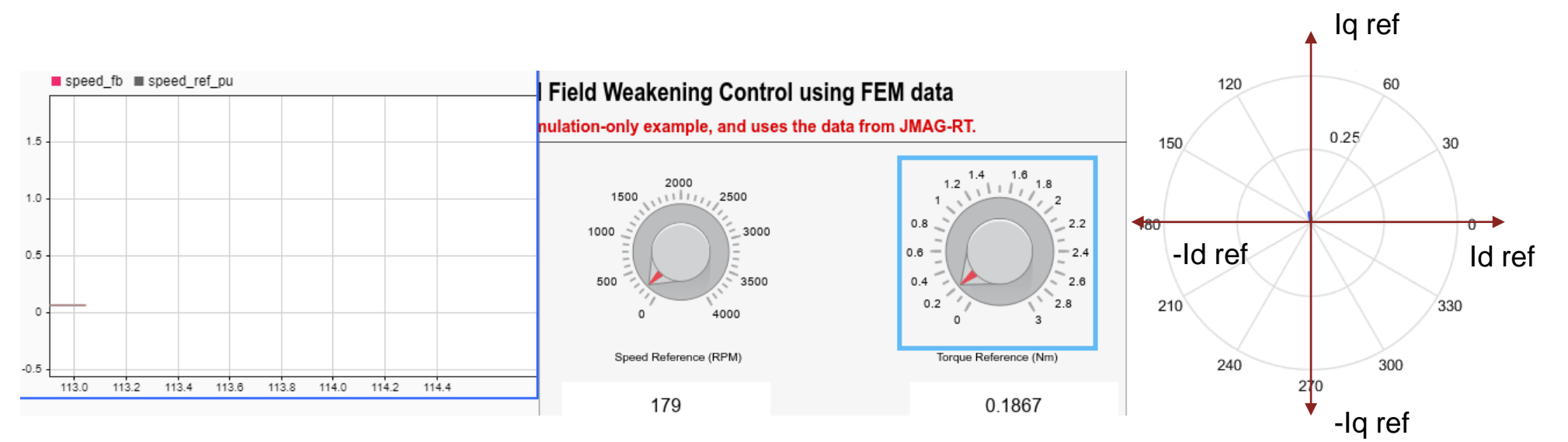

参考速度 vs. 实际速度(阶跃测试) Id 和 Iq 图

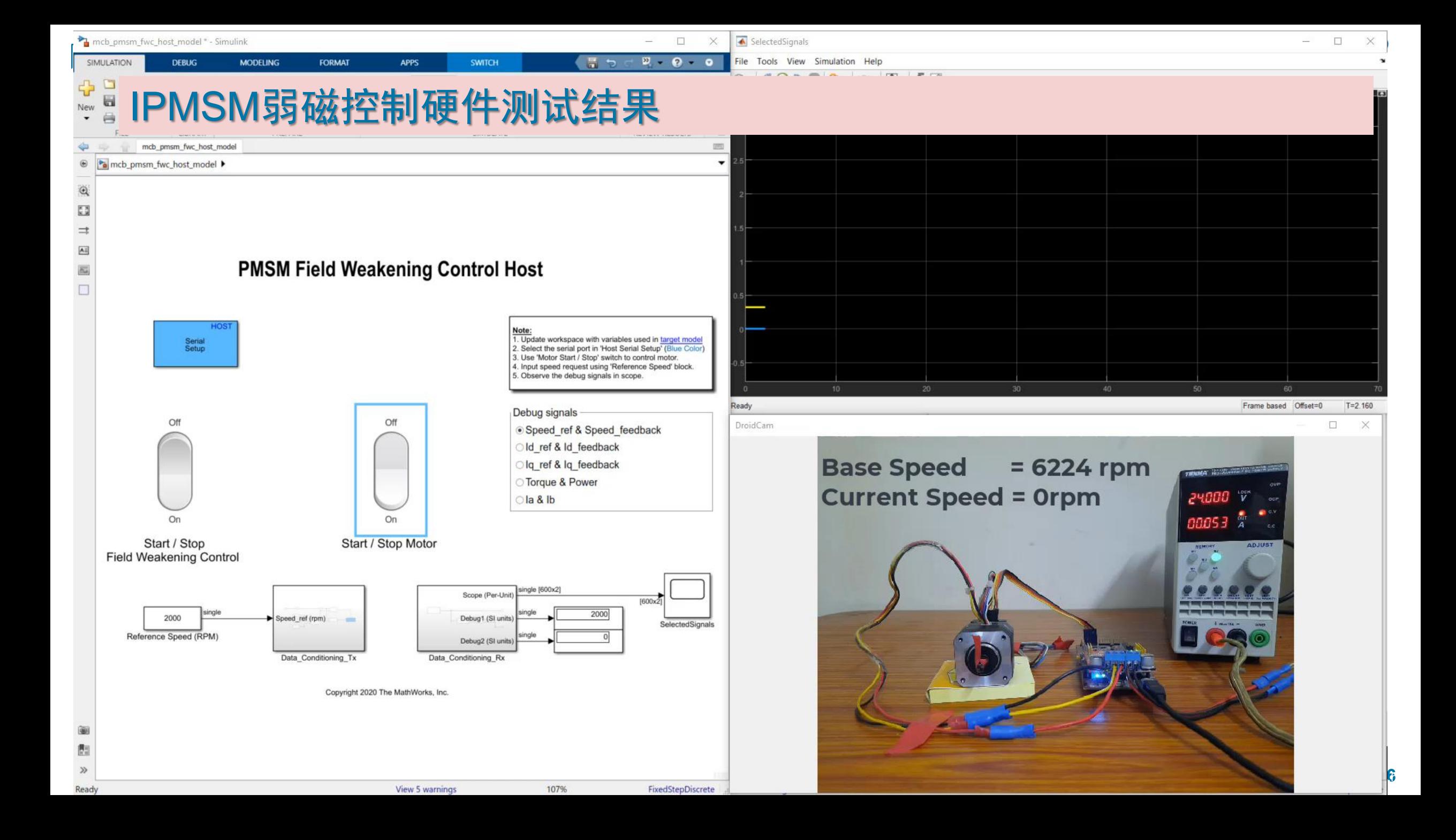

### 其它先进控制策略

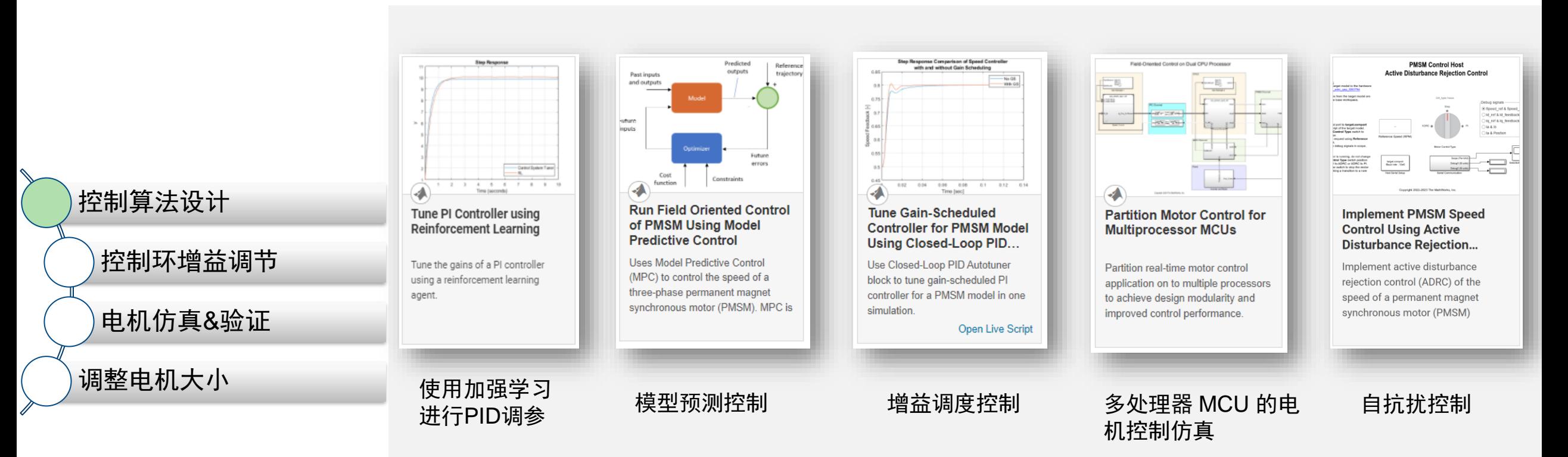

### 电机保护策略 - 继电器模块

- 过流保护
- 过压保护
- 欠压保护
- 超速保护

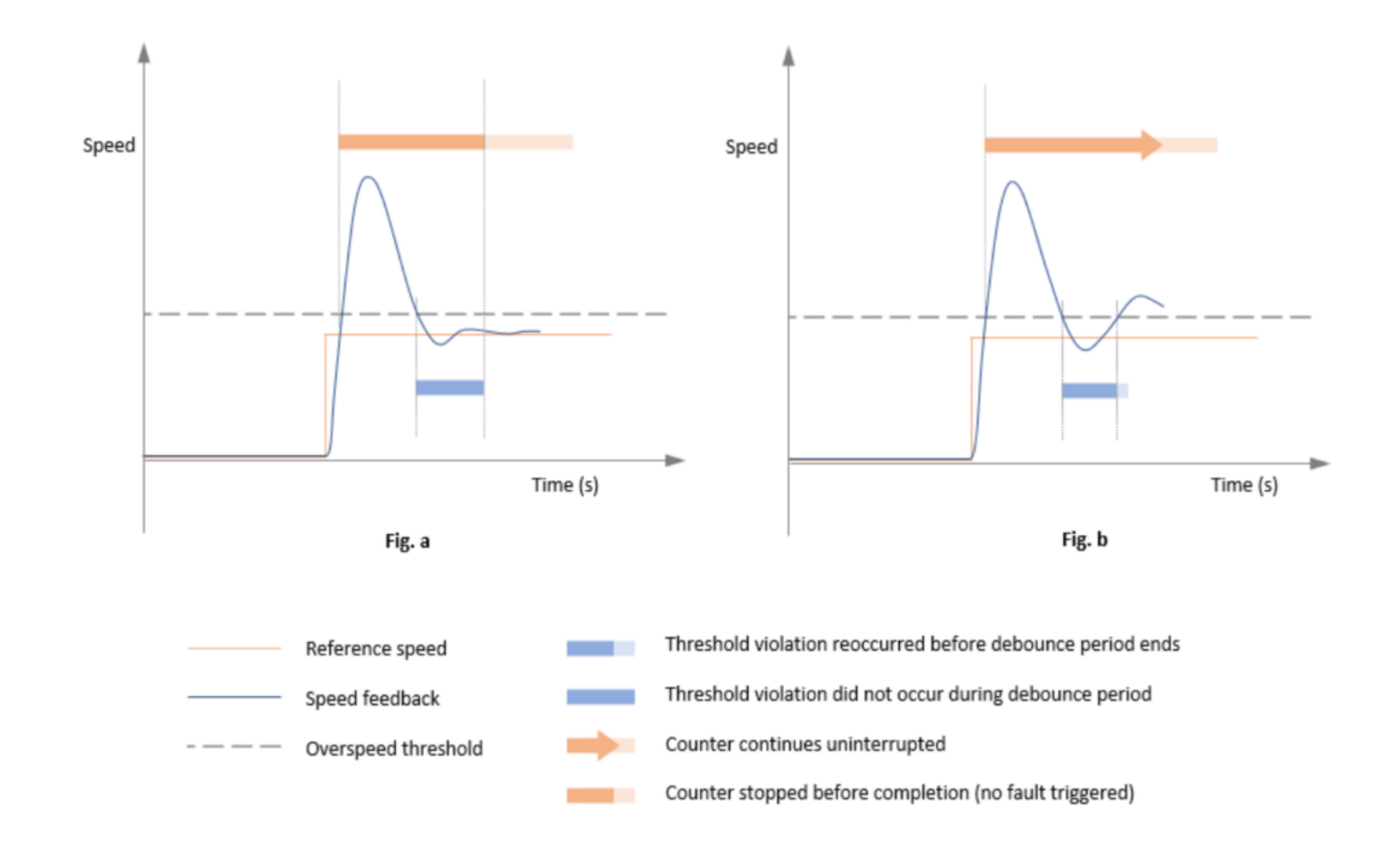

### 调整控制环增益

![](_page_29_Picture_2.jpeg)

### 调整控制环增益

![](_page_30_Figure_2.jpeg)

![](_page_31_Picture_1.jpeg)

![](_page_31_Figure_2.jpeg)

### 整车系统仿真

![](_page_32_Figure_2.jpeg)

### <span id="page-33-0"></span>根据系统要求重新设计电机

 $\begin{picture}(180,10) \put(0,0){\line(1,0){10}} \put(10,0){\line(1,0){10}} \put(10,0){\line(1,0){10}} \put(10,0){\line(1,0){10}} \put(10,0){\line(1,0){10}} \put(10,0){\line(1,0){10}} \put(10,0){\line(1,0){10}} \put(10,0){\line(1,0){10}} \put(10,0){\line(1,0){10}} \put(10,0){\line(1,0){10}} \put(10,0){\line(1,0){10}} \put(10,0){\line($ 控制算法设计 Torque [Nm] 控制环增益调节 电机仿真&验证  $0.5$  $1.5$  $rac{2.5}{10^{4}}$ Speed [rpm] Speed from 调整电机大小 I<sub>do</sub> plane i<sub>da</sub> plane Maximum torque per ampere traject<br>Current limit circle lange 280.0A Maximum torque per ampere trajecto<br>Current limit circle l<sub>ance</sub> =440.0A  $\Xi$  $\sum\limits_{\alpha}$  $-200$  $-30$  $-300$  $-200$   $-100$  0  $100$  200  $-200$  $-100$  $\begin{smallmatrix}0\end{smallmatrix}$  [A]  $100\qquad \quad 200$ 

Forque speed curve at limited voltage and currer

**Existing** 

characteristics

Proposed characteristics

Forque speed curve at limited voltage and current

 $N_{\rm sk}$  1207 1  $_{\rm max}$  40.04

![](_page_33_Figure_4.jpeg)

#### Where,

- $\circ$   $K_A$  is the axial resize factor
- $K_R$  is the radial resize factor
- $K_W$  is the rewinding factor
- $\circ$  *D* is the diameter of motor
- $\circ$  *L* is the length of motor

 $K_R\cdot D$ 

### 无需重新参数化

![](_page_34_Figure_2.jpeg)

- 对于重新设计的电机无需再次运行测功机测试
- 重用已有的电机参数(乘以系数)
- 节省台架测试时间和费用 [Motor Resizing](#page-33-0)

![](_page_34_Picture_6.jpeg)

## 实现控制算法并在仿真中进行验证

![](_page_35_Figure_2.jpeg)

- 讨论弱磁控制(MTPA, MTPV)
- 讨论控制环增益调整的方法
- 讨论电机重新设计

![](_page_36_Figure_2.jpeg)

![](_page_36_Figure_3.jpeg)

### 模型架构及层次——便于算法在不同硬件之间的移植(从原型到产品)

![](_page_37_Figure_2.jpeg)

### 模型架构及层次——便于算法在不同硬件之间的移植(从原型到产品)

![](_page_38_Figure_2.jpeg)

## 硬件驱动代码——来自硬件支持包或驱动模块

### ADC, PWM, Interrupt trigger, Serial communication blocks

![](_page_39_Figure_3.jpeg)

## 生成C代码或HDL代码,并与外设驱动代码集成

![](_page_40_Figure_2.jpeg)

## 生成C代码或HDL代码,并与外设驱动代码集成

![](_page_41_Figure_2.jpeg)

## 硬件驱动代码——来自硬件支持包或驱动模块

### Processor peripheral driver code generation (ADC, PWM, Interrupt trigger, Serial communication)

![](_page_42_Picture_3.jpeg)

**Embedded Coder Support Package for Texas Instruments C2000** Processors by MathWorks Embedded Coder Team STAFF

![](_page_42_Picture_5.jpeg)

#### Field-Oriented Control of PMSM Using NXP™ S32K144 Kit version 1.01 Shivaprasad Narayan STAFF

The workflow demonstrates Field Oriented Control of a Permanent Magnet Syr using NXP<sup>16</sup> MCSPTE1AK144: S32K144 Development Kit

FOC-of-PMSMField-Oriented Control of Permanent Magnet Synchronous Motor Using S32K144 Development kitThis example implements a motor control system using the N MCSPTE1AK144 hardware. The

**Embedded Coder Support Package for** 

by MathWorks Embedded Coder Team STAFF

HDL Coder Support Package for Xilinx Zynq Platform by MathWorks HDL Coder Team

HDL Coder" Support Package for Xilinx<sup>8</sup>Zynq<sup>8</sup>-7000 Platform supports the generation of IP cores that can be

Generate code for the FPGA portion of the Zyng-7000 SoC

Hardware Suppo

FPGA designs using Xilinx Vivado<sup>®</sup> or Xilinx ISE. When used in combination

**STMicroelectronics STM32 Processors** 

![](_page_42_Picture_9.jpeg)

#### 模型架构

外设驱动代码

代码部署

#### 静态代码分析

传感器标定

处理器在环(PIL)

#### AUTOSAR集成

![](_page_42_Picture_17.jpeg)

Demo for Motor Control Deployment on Microchip Controllers version 1.0.0 by **Brian McKay STAFF** Demo used in MathWorks-Microchip joint webinar: Deploying Motor Control Algorithms on

Microchip dsPIC, PIC32, and SAM Controllers. which includes a dsPIC33E Digital Signal Controller. The demo also require you to download and install the free add-on MPLAB Device Blocks for Simulink: dsPIC, PIC32, and SAM MCU's.View

the webinar for a

Generate code optimized for C2000 MCU

your algorithms and

![](_page_42_Picture_21.jpeg)

TI

![](_page_42_Picture_23.jpeg)

Embedded Coder Support Package for Infineon AURIX TC4x **Microcontrollers** by MathWorks Embedded Coder Team STAFF

Generate code optimized for Infineon AURIX TC4x Microcontrollers

![](_page_42_Picture_26.jpeg)

Infineon

![](_page_42_Picture_28.jpeg)

![](_page_42_Picture_29.jpeg)

#### Speedgoat

![](_page_42_Picture_31.jpeg)

![](_page_42_Picture_32.jpeg)

Xilinx FPGA

## 使用Polyspace 执行静态代码分析

#### Analyze and Verify Motor Control Algorithms Using Polyspace  $R2023b$

This example uses the Polyspace® static code analysis tools to analyze and verify Simulink® models containing motor control algorithms. Static code analysis is a software verification technique that analyzes source code for quality, reliability, and security without executing the code. This approach uses robust error detection routines (that include checks for critical run-time errors) to identify bugs and defect 3. Click Run Analysis to start running the Code Prover tool.

ensures compliance with common coding standar

![](_page_43_Figure_5.jpeg)

![](_page_43_Figure_6.jpeg)

4. After the tool execution completes, click Polyspace > Analysis Results to open the code analysis results in the Polyspace app.

#### Dashboard Z:\39\rohitakc.Bembed.j1974985\results\_mcb\_pmsm\_foc\mcb\_pmsm\_foc

mcb\_pmsm\_foc version 1.0 (24/06/2022) - Author: rohitakc Analysis information: Configuration - Unreachable functions - Analysis assumptions Some files failed to compile. See the Output Summary view for more information.

Review Scope: All results - View all results in this scope

![](_page_43_Figure_11.jpeg)

![](_page_43_Figure_12.jpeg)

**43**

![](_page_43_Figure_13.jpeg)

[Analyze and Verify Motor Control Algorithms Using Polyspace](https://in.mathworks.com/help/mcb/gs/analyze-motor-control-algo-using-polyspace.html) - MATLAB & Simulink Example - MathWorks India

### 使用参考示例校准位置传感器

![](_page_44_Figure_2.jpeg)

![](_page_44_Figure_3.jpeg)

<https://in.mathworks.com/help/mcb/gs/quadrature-encoder-offset-calibration-pmsm-motor.html>

<https://in.mathworks.com/help/mcb/gs/hall-sensor-sequence-calibration-bldc-motor.html>

### 执行PIL测试

![](_page_45_Figure_2.jpeg)

[Code Verification and Profiling Using PIL Testing -](https://in.mathworks.com/help/mcb/gs/code-verification-profiling-using-pil.html) MATLAB & Simulink Example - MathWorks India

![](_page_46_Figure_2.jpeg)

![](_page_47_Figure_2.jpeg)

![](_page_47_Figure_3.jpeg)

![](_page_48_Figure_2.jpeg)

![](_page_49_Figure_2.jpeg)

![](_page_50_Figure_2.jpeg)

### 为电机控制组件生成符合AUTOSAR标准的代码和ARXML文件

![](_page_51_Picture_37.jpeg)

![](_page_51_Picture_38.jpeg)

总结

![](_page_52_Figure_2.jpeg)

### ▼ 讨论了电机控制工作流程和每个步骤的参考示例

- ✓ 电机参数化的方法及不同的建模保真度
- ✓ 不同的控制策略及其控制环增益调整
- 部署到硬件并进行验证

### 了解更多

### **MATLAB and Simulink for Motor Drives** and Traction Motors

Develop algorithms and embedded software for motor-inverter control systems

Free trial

#### **How It Works**

 $-\times$ 

 $\vert$ Design motor control algorithms

 $-\cdot$ **Test motor control algorithms** 

#### $111$  $\sqrt{1111}$

Implement motor control algorithms on hardware

#### **Simulate Motor Control Algorithms**

Use MATLAB<sup>®</sup> and Simulink<sup>®</sup> to build motor models from libraries of motors, inverters, sources, and loads. Choose the level of fidelity in motor and inverter modeling based on your requirements and simulate motor control algorithms.

- · Implement linear lumped-parameter motor models and use average value inverters with Motor Control Blockset™ for fast simulations
- . Model and simulate nonlinear motor dynamics and ideal or detailed switching in the inverter using Power Systems Simulation Onramp
- Parametrize motor models to capture motor dynamics with the help of instrumented tests or import parameters from a database or finite element analysis

![](_page_53_Picture_15.jpeg)

Motor Control Design with MATLAB and Simulink

![](_page_53_Picture_17.jpeg)

![](_page_53_Picture_18.jpeg)

![](_page_53_Picture_19.jpeg)

Suggest a video

**Understanding Field-Oriented** Control | Motor Control, Part 4

Control

Reinforcement Learning for **Developing Field-Oriented** 

Motor Control, Part 3: BLDC **Speed Control Using PWM** 

#### » View all MathWorks videos

**MathWorks Videos** 

![](_page_53_Figure_25.jpeg)

通过与数百家公司的广泛合作, MathWorks Consulting Services 积蓄了深厚的行业底蕴, 并积淀了丰富的专 业技术知识,可帮助您开发和测试适合您应用的电机控制算法。

### 让您的团队能够开发电机控制

![](_page_54_Picture_2.jpeg)

#### **Power Electronics Control Design with Simulink and Simscape**

Learn to model power electronic systems in the Simulink environment using Simscape Electrical™ and to design control with Simulink **Control Design.** 

![](_page_54_Figure_5.jpeg)

#### **Control System Design with MATLAB and Simulink**

Learn to design and model control systems with Simulink. Topics include system identification, parameter estimation, control system analysis, and response optimization.

![](_page_54_Picture_8.jpeg)

#### **Embedded Coder for Production Code Generation**

Develop Simulink models for deployment in embedded systems. Topics include code structure and execution, code generation options and optimizations, and deploying code to target hardware.

![](_page_54_Figure_11.jpeg)

#### **Generating HDL Code from Simulink**

Learn to prepare Simulink models for HDL code generation, generate HDL code and testbench for a compatible Simulink model, and perform speed and area optimizations.

![](_page_54_Picture_14.jpeg)

#### **Power Electronics Simulation Onramp**

5 modules | 1 hour | Languages Learn the basics of simulating power electronics converters in Simscape.

![](_page_54_Picture_17.jpeg)

#### **Circuit Simulation Onramp**

7 modules 2 hours Languages Learn the basics of simulating electrical circuits in Simscape.

### MathWorks咨询服务

### 服务优势

- 减少时间和成本
- 更高的质量
- 降低风险
- 改进协作

![](_page_55_Picture_7.jpeg)

我们期待与您合作!

*<https://ww2.mathworks.cn/services/consulting.html>*

![](_page_56_Picture_1.jpeg)

![](_page_56_Picture_2.jpeg)

© 2024 The MathWorks, Inc. MATLAB and Simulink are registered trademarks of The MathWorks, Inc. See *mathworks.com/trademarks* for a list of additional trademarks. Other product or brand names may be trademarks or registered trademarks of their respective holders.

![](_page_56_Picture_4.jpeg)